# **MAYA-W1 series**

## **Host-based modules with Wi-Fi and Bluetooth**

**System integration manual**

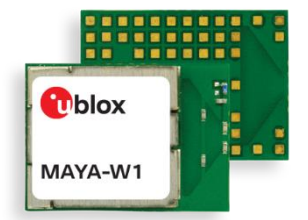

#### **Abstract**

This document describes the system Integration of MAYA-W1 series short range modules with dualband Wi-Fi 4 and Bluetooth 5.1. These host-based modules are ultra-compact cost-efficient multiradio modules in the MAYA form factor, designed for a wide range of industrial applications. This module series includes variants with or without internal antenna. It includes an integrated MAC/Baseband processor and RF front end components. It can connect to a host processor through its SDIO and High-Speed UART interfaces.

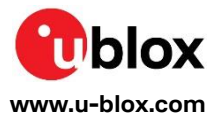

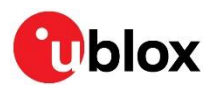

## <span id="page-1-0"></span>**Document information**

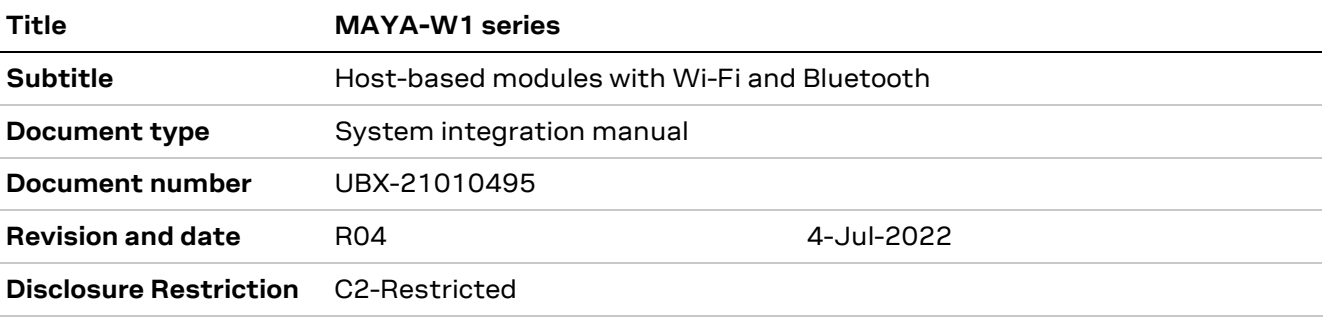

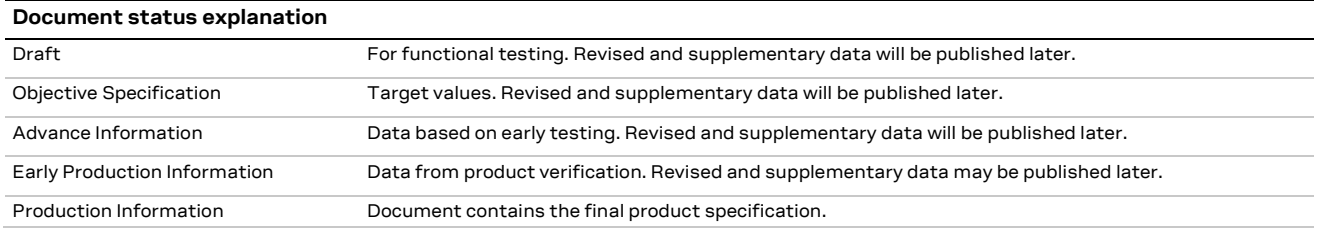

#### This document applies to the following products:

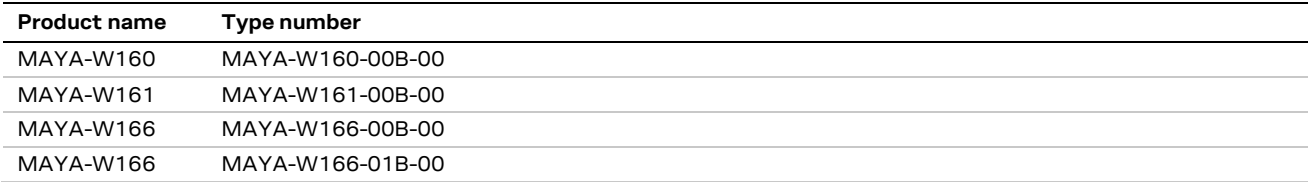

**☞** For information about the related hardware, software, and status of listed product types, see also the respective data sheets [\[1\].](#page-62-0)

u-blox or third parties may hold intellectual property rights in the products, names, logos and designs included in this document. Copying, reproduction, modification or disclosure to third parties of this document or any part thereof is only permitted with the express written permission of u-blox. property rights in the products, names, logos and designs included in this<br>tion or disclosure to third parties of this document or any part thereof is or<br>sion of u-blox.

The information contained herein is provided "as is" and u-blox assumes no liability for its use. No warranty, either express or implied, is given, including but not limited to, with respect to the accuracy, correctness, reliability and fitness for a particular purpose of the information. This document may be revised by u-blox at any time without notice. For the most recent documents, visit www.u-blox.com.

Copyright © u-blox AG.

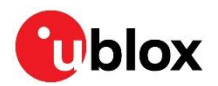

## <span id="page-2-0"></span>**Contents**

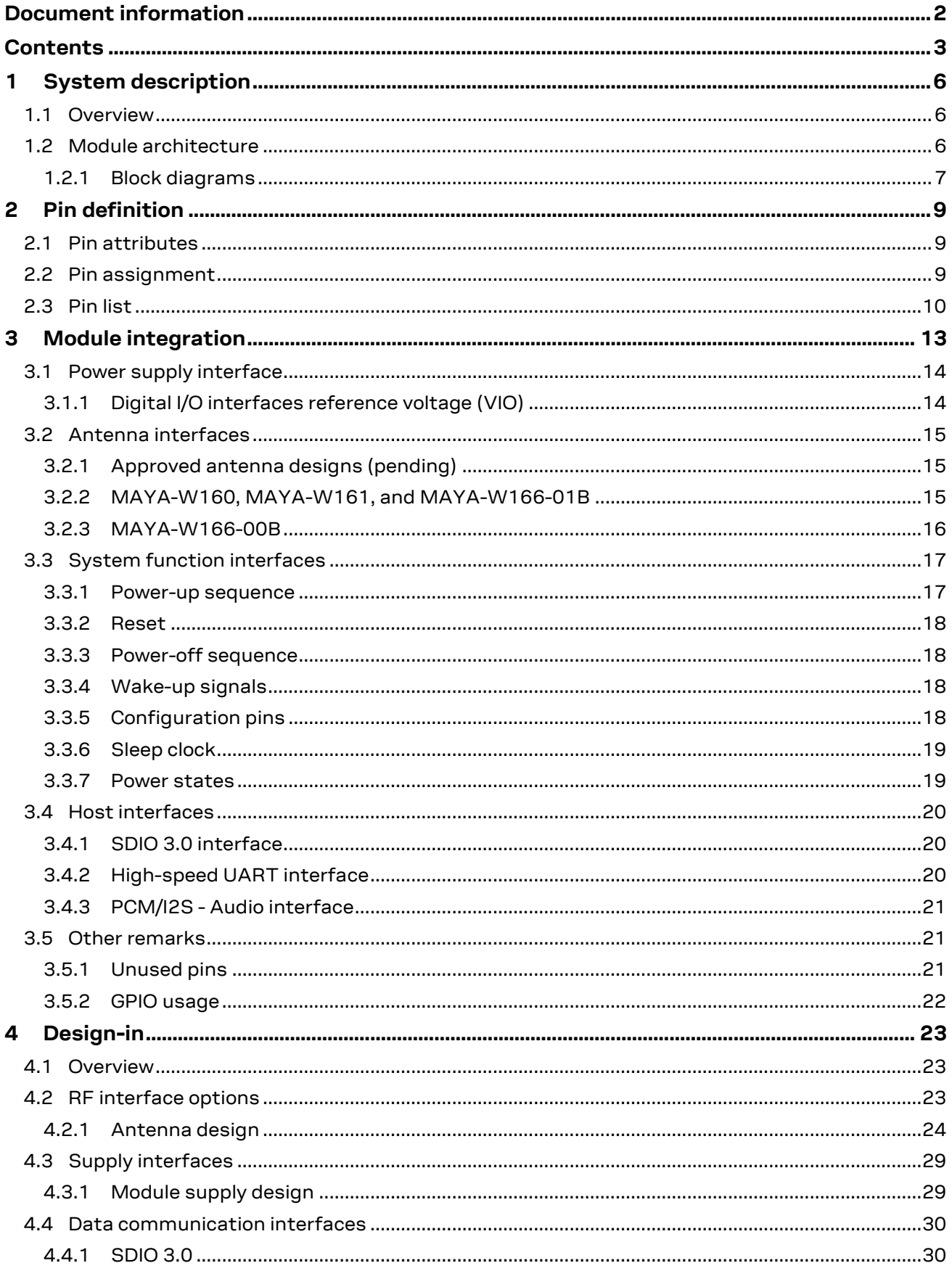

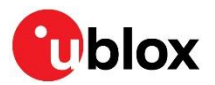

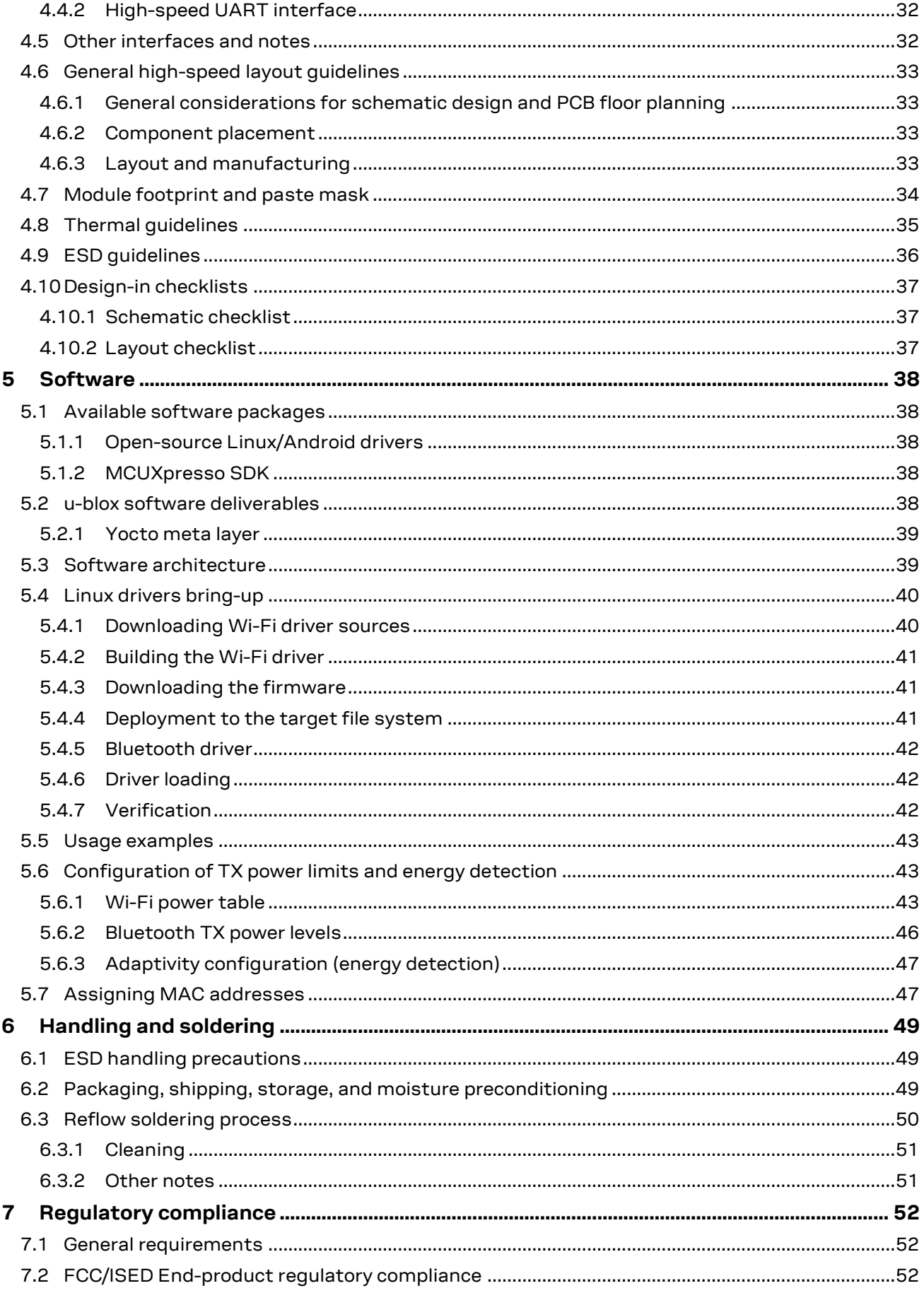

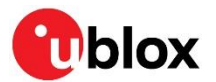

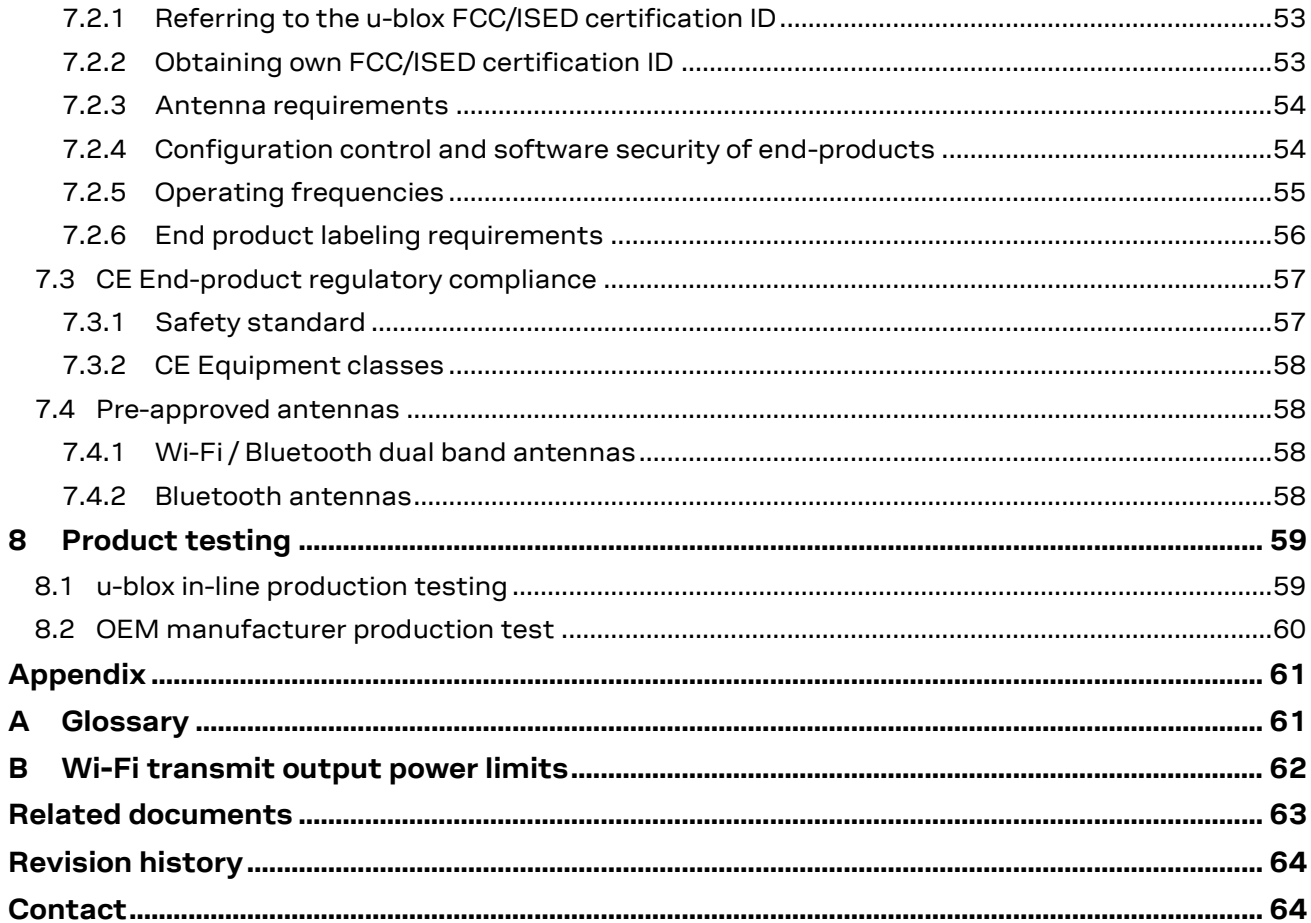

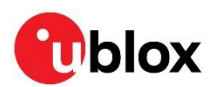

## <span id="page-5-0"></span>**1 System description**

### <span id="page-5-1"></span>**1.1 Overview**

MAYA-W1 series modules are ultra-compact, multiradio modules with Wi-Fi 4 and Bluetooth 5.1, including variants with or without an internal antenna. MAYA-W1 supports IEEE 802.11a/b/g/n Wi-Fi standards delivering up to 150 Mbps data throughput. With dual band 2.4 / 5 GHz and 40 MHz channel width, the modules can work as a station with different types of AP, as simple Access Point, in P2P communication, or a combination of these.

MAYA-W1 supports both Bluetooth BR/EDR and the full Bluetooth Low Energy 5.1 feature set, including long-range PHY. MAYA-W166-00B modules include an internal antenna with an optional sharp SAW filter. The module comes with RF calibration and MAC address available in the on-board OTP memory. The modules are developed for reliable, industrial devices and applications that demand high performance.

Radio type approvals for Europe (RED), the United States (FCC), Canada (ISED), and other country certifications (China, Japan, Taiwan, Brazil) are planned.

## <span id="page-5-2"></span>**1.2 Module architecture**

MAYA-W1 includes an NXP IW416 System-On-Chip (SoC), Wi-Fi 4 and BT 5.1 chipset, RF components, and an internal SMPS (DC/DC) converter that provides power to the internal voltage domains of the SoC.

MAYA-W1 supports a Secure Digital Input Output (SDIO) 3.0 and Universal Asynchronous Receiver Transmitter (UART) interfaces. The SDIO 3.0 interface is used for Wi-Fi communication with the Host CPU and to download MAYA-W1 firmware. Bluetooth data is transferred through the high-speed UART interface. The host interfaces must be selected through [configuration pins.](#page-17-3)

A PCM/I2S interface is available to connect an external audio codec and external audio system. A 2-wire Wireless Coexistence Interface 2 (WCI-2) is also available to enable signaling between the modules and an external co-located wireless device to manage wireless medium sharing for optimal performance.

Four different module variants are supported: MAYA-W161 supports two RF pins and MAYA-W160 has two U.FL connectors for attaching an external antenna. MAYA-W166-00B is equipped with a single, embedded PCB antenna and MAYA-W166-01B with a single antenna pin.

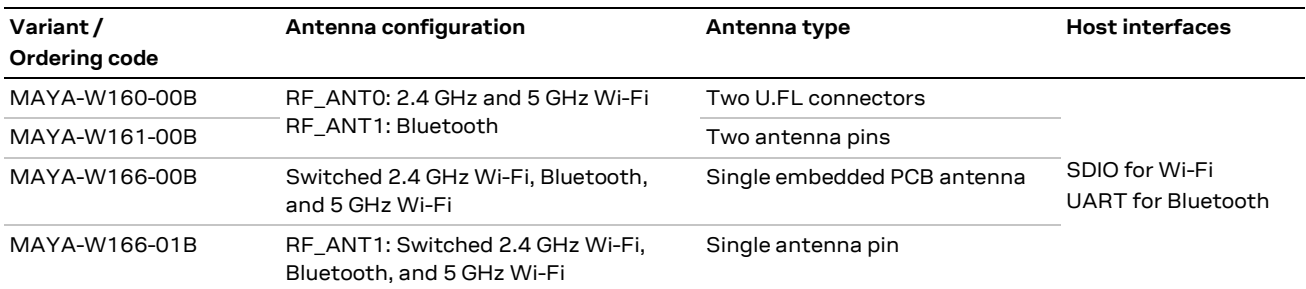

**Table 1: Supported module configurations** 

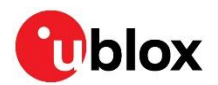

#### <span id="page-6-0"></span>**1.2.1 Block diagrams**

[Figure 1](#page-6-1) shows how the RF section of MAYA-W166 interfaces with the integrated Wi-Fi 4 and Bluetooth 5.1 chipset, external power management circuitry, and RF components in the NXP IW416 SoC.

Switch SW1 directs either the Bluetooth or 2.4 GHz Wi-Fi signal from the SoC to the internal module antenna or antenna pin through the Diplexer and (optional) LTE bypass filter (2.4 GHz BPF). SW2 is used to suppress harmonics reflected from the 5 GHz port by disconnecting the 5 GHz path when 2.4 GHz is active.

Bluetooth and 5 GHz Wi-Fi can operate simultaneously, whereas Bluetooth and 2.4 GHz Wi-Fi are time multiplexed and do not operate simultaneously.

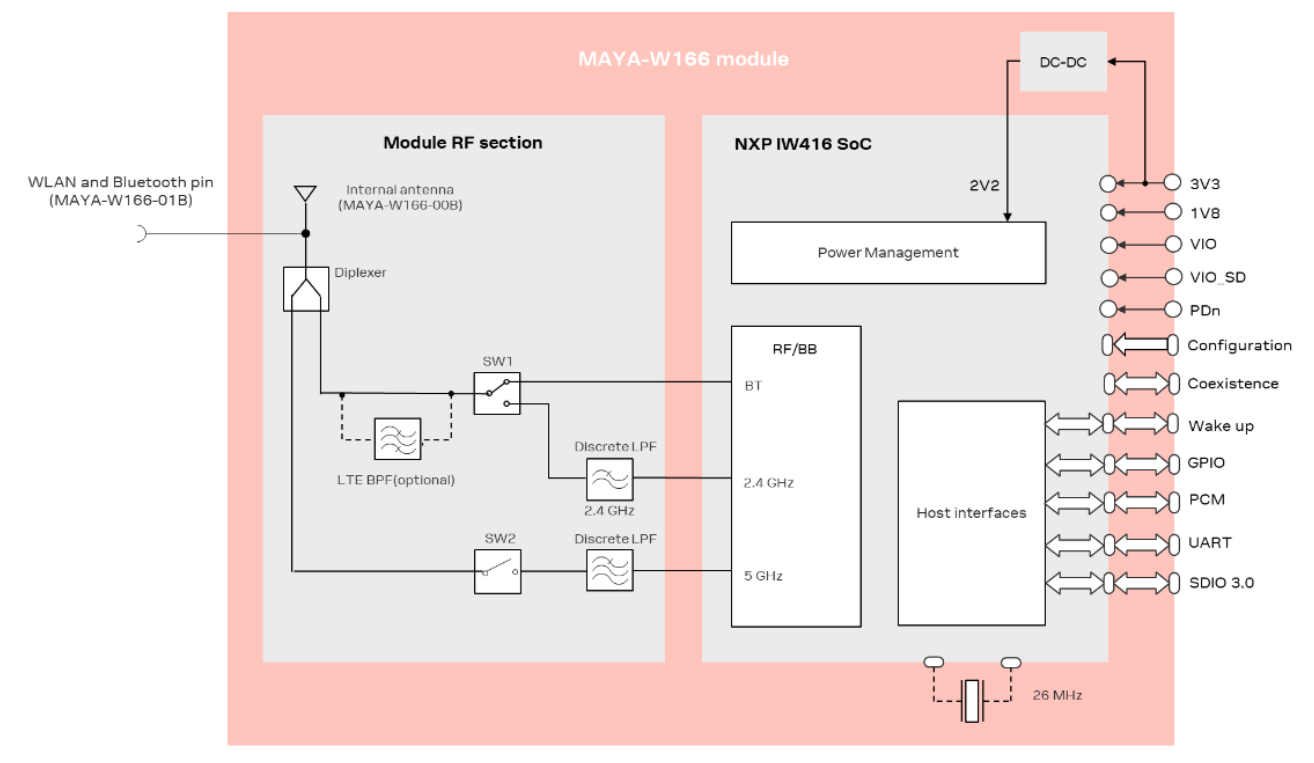

<span id="page-6-1"></span>**Figure 1: Block diagram of MAYA-W166**

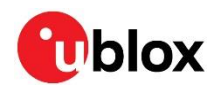

[Figure 2](#page-7-0) shows how the RF section of the MAYA-W160 and MAYA-161 interfaces with the integrated Wi-Fi 4 and Bluetooth 5.1 chipset, external power management circuitry, and RF components in the NXP IW416 SoC.

Similar to MAYA-W166, but in these variants the Bluetooth signal is connected directly to the Bluetooth pin (W161) or U.FL connector (W160) for use with an external antenna. Bluetooth can operate simultaneously with 2.4/5 GHz Wi-Fi.

The 2.4 GHz and 5 GHz Wi-Fi signals are multiplexed through the diplexer and are connected to the WLAN pin (W161) or U.FL connector (W160). SW1 is used to suppress harmonics reflected from the 5 GHz port by disconnecting the 5 GHz path when 2.4 GHz is active.

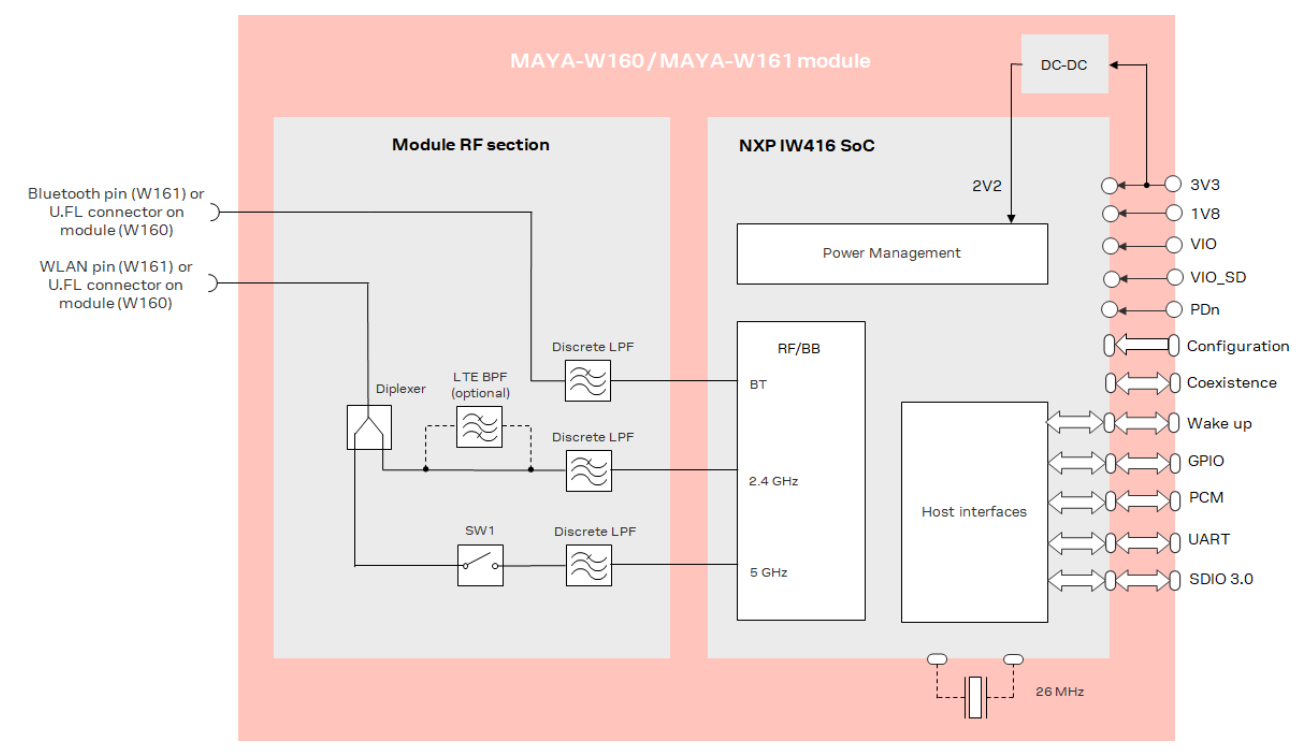

#### <span id="page-7-0"></span>**Figure 2: Block diagram of MAYA-161 and MAYA-160**

**☞** MAYA-W1 series modules with dedicated LTE coexistence filters (2.4 GHz BPF) are available on request. Coexistence filters are recommended for designs with co-located LTE devices operating in bands 7, 38, 40, or 41. Depending on the design, standard MAYA-W1 series modules include ceramic diplexer and LPF filters.

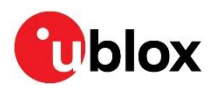

## <span id="page-8-0"></span>**2 Pin definition**

### <span id="page-8-1"></span>**2.1 Pin attributes**

- **FUNCTION:** Pin function
- **PIN NAME:** Name of the package pin or terminal
- **PIN NUMBER:** Package pin numbers associated with each signal
- **POWER:** Voltage domain that powers the pin
- **TYPE:** Signal type description:
	- $o$   $I = Input$
	- $O =$  Output
	- $\circ$  I/O = Input and Output
	- $O =$  D = Open drain
	- o DS = Differential
	- o PWR = Power
	- $\circ$  GND = Ground
	- o PU = Internal Pull-Up
	- o PD = Internal Pull-Down
	- $\circ$  H = High-impedance pin
	- o RF = Radio interface
- **SIGNAL NAME:** Signal name of the pin in the currently used mode
- **DESCRIPTION:** Pin description and notes
- **ACTIVE:** Pin state in Active mode
- **POWER DOWN: Pin state in Power Down mode**

### <span id="page-8-2"></span>**2.2 Pin assignment**

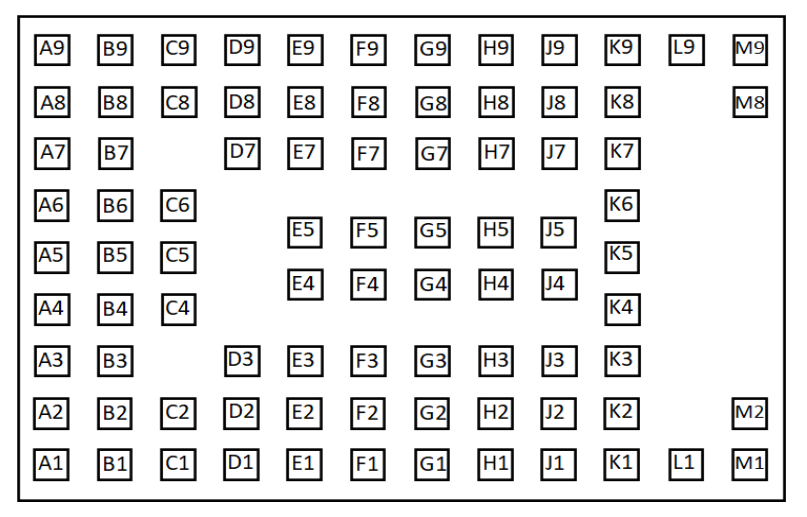

#### **Figure 3: MAYA-W1 series pin assignment (top view)**

**☞** All signal pins are mounted in a land grid array (LGA) package on the bottom side of the PCB. The **RF\_ANT** signals are only available on MAYA-W161 modules with antenna pins.

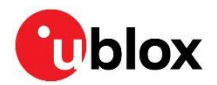

## <span id="page-9-0"></span>**2.3 Pin list**

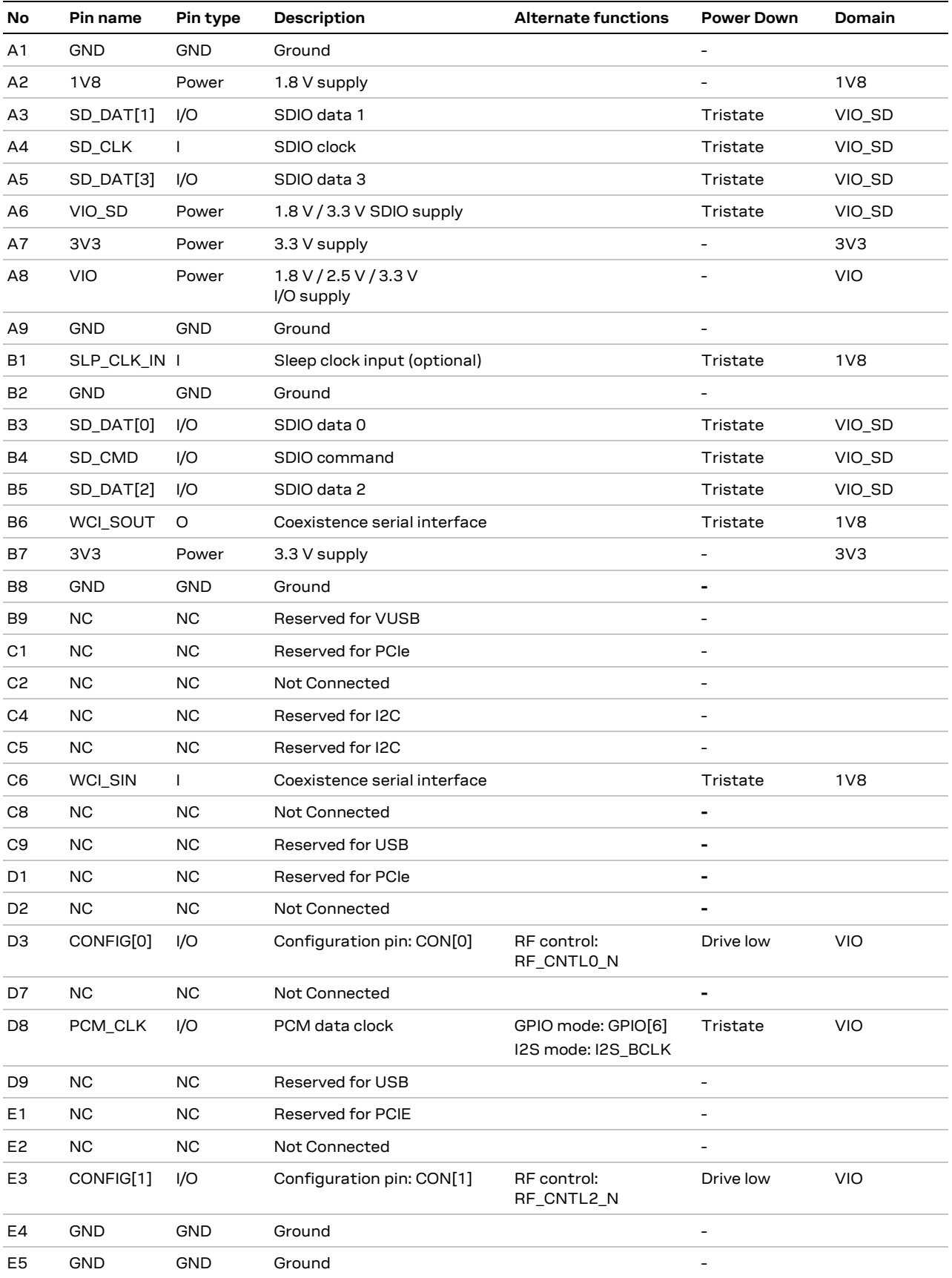

![](_page_10_Picture_0.jpeg)

![](_page_10_Picture_481.jpeg)

![](_page_11_Picture_0.jpeg)

![](_page_11_Picture_395.jpeg)

<span id="page-11-0"></span>**Table 2: MAYA-W1 series pin description**

![](_page_12_Picture_1.jpeg)

## <span id="page-12-0"></span>**3 Module integration**

MAYA-W1 must be integrated into the application product together with a Host CPU system. [Figure 4](#page-12-1) shows a typical integration.

![](_page_12_Figure_4.jpeg)

<span id="page-12-1"></span>**Figure 4. MAYA-W1 integration in host system**

- The SDIO provides the main interface for firmware download and Wi-Fi data. The UART interface is used for handling Bluetooth data.
- Control signals for power down, reset, and host and module wake up are available to control MAYA-W1 from host CPU.
- The preferred data and communication interface between Host CPU and MAYA-W1 is set according with the instructions for [Configuration pins.](#page-17-3)
- The module power supply sources the **3V3**, **1V8**, **VIO**, and **VIO\_SD** domain pins. To match the host CPU pad voltage, **VIO** can be set to either 1.8 V, 2.5 V, or 3.3 V. **VIO\_SD** can be set to 1.8 V or 3.3 V to match the SDIO interface voltage of the Host CPU.
- Select MAYA-W1 version according to the MAYA-W1 product summary [\[17\].](#page-62-2)
- MAYA-W160 and W161 modules support dual antenna configuration for simultaneous Bluetooth and Wi-Fi 2.4 or 5 GHz operation through the U.FL connectors or RF pins, W160 and W161. See also [Block diagrams](#page-6-0) and [Antenna interfaces.](#page-14-0)
- MAYA-W166-00B includes an integrated antenna and MAYA-W166-01B uses a single antenna pin. In these modules, Bluetooth and Wi-Fi 2.4 GHz are time multiplexed. If requiring simultaneous Bluetooth and Wi-Fi 2.4 GHz, MAYA-W160 or MAYA-W161 must be selected
- For correct operation, it is important to correctly configure MAYA-W1 with the settings and startup sequences described in the MAYA-W1 data sheet [\[1\].](#page-62-0) This configuration puts requirements on the power sources, timing, and assertion of **PDn**.
- MAYA-W1 includes a PCM /I2S interface that can be used to connect a codec for Bluetooth audio. If the interface is not used, it can be omitted.

![](_page_13_Picture_1.jpeg)

### <span id="page-13-0"></span>**3.1 Power supply interface**

MAYA-W1 series power supply pins **3V3, 1V8, VIO,** and **VIO\_SD** pins must be sourced by a regulated DC power supply, such as an LDO or SMPS. The appropriate type for your design depends on the main power source of the application.

The DC power supply can be taken from any of the following sources:

- Switched Mode Power Supply (SMPS)
- Low Drop Out (LDO) regulator

Module power up must strictly follow the defined [power-up sequence.](#page-16-1) It is important to design the power management to comply with the recommended power-up sequence. The host integration and power supply sequence proposals shown i[n Figure 4](#page-12-1) an[d Figure 5,](#page-13-2) feature a power-up mechanism that is triggered by a host GPIO and described as "MAYA-W1 Power Enable".

The current consumed through the supply pins by MAYA-W1 series modules can vary by several orders of magnitude depending on the operation mode and state. The current consumption can change from high consumption, experienced during Wi-Fi transmission at maximum RF power level in connected-mode, to low current consumption during the low power idle-mode when power saving is enabled. Regardless of the chosen DC power supply, it is crucial that it can satisfy the high peak current consumed by the module. When designing the supply circuitry for the module, a contingency of at least 20% over the stated peak current is recommended. See also [Module supply design.](#page-28-1)

![](_page_13_Picture_311.jpeg)

<span id="page-13-3"></span>**Table 3: Summary of voltage supply requirements**

![](_page_13_Figure_11.jpeg)

<span id="page-13-2"></span>**Figure 5. Example of hardware-sequenced power supply**

#### <span id="page-13-1"></span>**3.1.1 Digital I/O interfaces reference voltage (VIO)**

The dedicated **VIO** pin enables integration of MAYA-W1 in either 1.8 V, 2.5 V, or 3.3 V applications without the need for level converters according to the voltage level selected.

For information about the supply voltage requirements, see also the MAYA-W1 series data sheet [\[1\].](#page-62-0)

<sup>1</sup> Ripple measured on EVK-MAYA-W1 power connectors

![](_page_14_Picture_1.jpeg)

### <span id="page-14-0"></span>**3.2 Antenna interfaces**

MAYA-W1 series modules support three different antenna solutions:

- MAYA-W160 includes an integrated and external antenna throughU.FL connectors, which makes this module particularly suitable for application products hosted in a metal enclosures where external antennas must be used.
- MAYA-W161 has two antenna pads that make it ideal for use with SMD antennas mounted on the main PCB.
- MAYA-W166-00B includes an integrated antenna. Utilization of the integrated antenna leverages the module pre-certification and eases integration of the module into the application.
- MAYA-W166-01B has a single antenna pad that make it ideal for use with SMD antenna mounted on the main PCB.

#### <span id="page-14-1"></span>**3.2.1 Approved antenna designs (pending)**

MAYA-W1 modules come with a pre-certified antenna design that can be used to save cost and time during the certification process. To leverage this benefit, customers are required to implement an antenna layout that is fully compliant with the u-blox reference design outlined in future versions of this document $^{\rm 2}$  $^{\rm 2}$  $^{\rm 2}$ . Reference design source files are available from u-blox on request. $^{\rm 2}$ 

<span id="page-14-3"></span>For Bluetooth and Wi-Fi operation, MAYA-W1 modules have been tested and approved for use with the antennas featured in the list of [Pre-approved antennas](#page-57-1).

**A** To avoid invalidating the compliance and pre-certification of u-blox modules with the various regulatory bodies, use only external antennas included the list of [Pre-approved antennas](#page-57-1). u-blox modules may also be integrated with other antennas. In which case, OEM installers must certify their own designs with the respective regulatory agencies.

#### <span id="page-14-2"></span>**3.2.2 MAYA-W160, MAYA-W161, and MAYA-W166-01B**

MAYA-W161 and MAYA-W166-01B are ideally used with SMD antennas mounted on the main PCB connected through the transmission lines to the RF pins.

MAYA-W160 includes two U.FL connectors to connect external antennas using coaxial cables. For proper implementation, follow the [Antenna design instructions.](#page-28-0)

Follow instruction in the Antenna Integration application note [\[11\]](#page-62-3) to implement a design compliant with the u-blox FCC certification Grant.

![](_page_14_Picture_294.jpeg)

RF\_ANT1 Combined 2.4 GHz and 5 GHz Wi-Fi and Bluetooth

**Table 5: RF pin functions MAYA-W166-01B**

<sup>2</sup> Reference designs are only available after certification

![](_page_15_Picture_1.jpeg)

#### <span id="page-15-0"></span>**3.2.3 MAYA-W166-00B**

MAYA-W166-00B includes a Niche antenna that is printed on the module PCB. The antenna utilizes antenna technology from Proant AB. For proper antenna performance observe the following design considerations. If a metal enclosure is required, use a module variant with either antenna pin or U.FL connector to connect external antennas.

- To enable good antenna radiation performance, it is important to place the module on the edge of the main PCB with the antenna facing outwards.
- A ground plane extending at least 10 mm on both sides of the module is recommended.
- Include a non-disruptive GND plane underneath the module with a clearance, cut out, underneath the antenna, as shown in [Figure 6.](#page-15-1)
- Observe the antenna clearance shall be implemented on all layers.
- To avoid degradation of the antenna characteristics, do not place physically tall or large components closer than 10 mm to the module antenna.
- To avoid any adverse impact on antenna performance, include a 5 mm clearance between the antenna and the casing. Polycarbonate (PC) and Acrylonitrile butadiene styrene (ABS) materials have less impact on antenna performance than other types of thermoplastic.
- Include plenty of stitching vias from the module ground pads to the GND plane layer. Ensure that the impedance between the module pads and ground reference is minimal.
- Consider the end products use case and assembly to make sure that the antenna is not obstructed by any external item.

![](_page_15_Figure_12.jpeg)

<span id="page-15-1"></span>**Figure 6: PCB artwork on main PCB top layer showing MAYA-W166-00B placement and GND clearance**

![](_page_16_Picture_0.jpeg)

## <span id="page-16-0"></span>**3.3 System function interfaces**

#### <span id="page-16-1"></span>**3.3.1 Power-up sequence**

[Figure 7](#page-16-2) shows two power-up sequences recommended for MAYA-W1 series module. During the power up of MAYA-W1 series modules, **3V3** shall be enabled first together with or followed by **VIO. VIO\_SD** shall be supplied shortly thereafter, and later followed by **1V8**.

![](_page_16_Figure_5.jpeg)

<span id="page-16-2"></span>![](_page_16_Figure_6.jpeg)

In both recommended sequences, **PDn** is ideally held low during start up and released when the power is stable, or later when the module must be turned on. **PDn** is powered by the **1V8** voltage domain and is connected through a 10 kΩ pull up resistor to **1V8**.

Optionally, the **PDn** pad can be left unconnected so that it follows **1V8** through the pull up resistor. In which case, the power down mode is not accessible and a further full-power cycle must be made to reset the module.

During the power sequence, the internal DC/DC converter that is sourced from **3V3** must start-up before **1V8** and **PDn** are applied. This takes up to 1.15 ms until the internal **VPA** has stabilized.

**☞** Power down mode can only be entered through **PDn** assertion by the host. **PDn** must be asserted for a minimum of 100 ms for correct reset.

![](_page_17_Picture_0.jpeg)

![](_page_17_Picture_1.jpeg)

#### <span id="page-17-0"></span>**3.3.2 Reset**

Although external reset is not a prerequisite for correct operation, it can be asserted by the host controller through **PDn** in the event of any abnormal module behavior.

MAYA-W1 series modules are reset to a default operating state by any of the following events:

- Power on (power good 90%)
- **PDn** assert: The device is reset when the **PDn** input pin is < 0.2 V and transitions from low to high
- **☞** A firmware download to the module is required after each reset. For information about downloading the firmware, see also [Software.](#page-37-0)
- **☞** Optional independent software reset for the WLAN and Bluetooth subsystems is provided through the **WLAN\_RESET** and **BT\_RESET** pins, respectively. The pins can be left open if they are not needed.

#### <span id="page-17-1"></span>**3.3.3 Power-off sequence**

MAYA-W1 modules enter **Power Down** mode when **PDn** is asserted. After assertion, the power on the **3V3**, **1V8**, **VIO**, and **VIO\_SD** supplies can be removed and the module enters the **Power Off** mode.

#### <span id="page-17-2"></span>**3.3.4 Wake-up signals**

MAYA-W1 series modules provide wake-up input and output signals that handle the low-power modes for both Wi-Fi and Bluetooth. See also [Power management.](#page-8-0) 

The wake-up signals are used to exit MAYA-W1 or Host CPU from sleep modes. Wake-up signals are powered by the **VIO** voltage domain. **WLAN\_DEV\_WAKE** and **BT\_DEV\_WAKE** are optional, out-ofband, wake-up pins that are used to wake up the transceiver from sleep mode.

![](_page_17_Picture_373.jpeg)

**Table 6: Wake-up signal definitions**

#### <span id="page-17-3"></span>**3.3.5 Configuration pins**

MAYA-W1 series modules support configuration pins to set specific parameters following a reset. The definition and function of these configuration pins changes immediately (~1 ms) to their initial function after reset, as shown in [Table 7.](#page-18-2)

Configuration pins CON[1:0] are used to set the firmware boot options that subsequently select the interfaces used for the Wi-Fi and Bluetooth traffic. With reference to [Table 7,](#page-18-2) CON[1:0] must be strapped to GND through a 50-100 kΩ pull-down resistor to set a configuration bit to "0". No external circuitry is required to set a configuration bit to "1".

Commands and data for the Wi-Fi traffic is transferred through the SDIO bus to the module. The Bluetooth traffic uses the high-speed UART interface.

During boot-up, configuration pins CON[5:9] must be set according to the settings described in [Table 7.](#page-18-2) No external circuitry is required to set the configuration, which means that these pins can left unconnected (NC). If these pins are connected, make sure that signals CON[5:9] are not pulled low by any external circuitry during boot-up. After boot, CON[5..9] revert to their main function.

![](_page_18_Picture_0.jpeg)

![](_page_18_Picture_351.jpeg)

#### <span id="page-18-2"></span>**Table 7: Configuration pins**

#### <span id="page-18-0"></span>**3.3.6 Sleep clock**

An optional external low power oscillator (LPO) for lower power operation in sleep mode can be connected to the **SLP\_CLK\_IN** pin. The external LPO must meet the requirements described in [Table 9.](#page-18-3)

![](_page_18_Picture_352.jpeg)

<span id="page-18-3"></span>**Table 9: External sleep clock specification**

**☞** Frequency accuracy includes temperature and aging characteristics.

#### <span id="page-18-1"></span>**3.3.7 Power states**

MAYA-W1 series modules have several operation states. The power states and general guidelines for Wi-Fi and Bluetooth operations are defined in [Table 10.](#page-18-4)

![](_page_18_Picture_353.jpeg)

#### <span id="page-18-4"></span>**Table 10: Description of module power states**

![](_page_19_Picture_1.jpeg)

## <span id="page-19-0"></span>**3.4 Host interfaces**

MAYA-W1 series modules support SDIO 3.0 and high-speed UART host interfaces. This means that all Wi-Fi traffic is communicated through SDIO. By setting the appropriate boot option, the highspeed UART interface between the host and the MAYA-W1 module is configured for the Bluetooth traffic. For information about the configuration options for the host interface, see also [Configuration](#page-17-3)  [pins.](#page-17-3)

#### <span id="page-19-1"></span>**3.4.1 SDIO 3.0 interface**

MAYA-W1 series modules include a SDIO device interface that is compatible with the industrystandard SDIO 3.0 specification with a clock range of up to 100 MHz. The host controller uses the SDIO bus protocol to access the Wi-Fi function. The interface supports 4-bit SDIO transfer mode with data rates up to 50 MB/s in SDR50 or DDR50 modes. The modules also support the legacy modes, Default Speed (DS) and High-Speed (HS).

**☞** The SDIO interface voltage is set by **VIO\_SD** to either 1.8 V or 3.3 V.

MAYA-W1 modules act as devices on the SDIO bus. [Table 11](#page-19-3) summarizes the supported bus speed modes.

![](_page_19_Picture_332.jpeg)

#### <span id="page-19-3"></span>**Table 11: SDIO bus speeds**

MAYA includes internal 90 kΩ pull-up resistors on the SDIO signals. Depending on the routing and trace impedance of the SDIO lines, it is recommended to connect pull-up and in-series termination resistors to these lines. See als[o Data communication interfaces.](#page-29-0)

![](_page_19_Picture_333.jpeg)

#### **Table 12: SDIO signal definitions**

SDIO interface pins are powered by the **VIO\_SD** voltage domain.

#### <span id="page-19-2"></span>**3.4.2 High-speed UART interface**

MAYA-W1 series modules support a high-speed Universal Asynchronous Receiver/Transmitter (UART) interface in compliance with the industry standard 16550 specification.

The main features of the UART interface include:

- FIFO mode permanently selected for transmit and receive operations
- Two pins for transmit and receive operations
- Two flow control pins (**RTS**/**CTS**)
- Interrupt triggers for low-power, high-throughput operation

![](_page_20_Picture_1.jpeg)

• Supports standard baud rates and high throughput up to 4 Mbps. The default baud rate after reset is 115 200 baud and 115 200 baud after the firmware is loaded.

The UART interface operation includes:

- Bluetooth firmware upload to the module
- Bluetooth data

![](_page_20_Picture_298.jpeg)

#### **Table 13: UART signal description**

High-Speed UART signals are powered by the **VIO** voltage domain.

#### <span id="page-20-0"></span>**3.4.3 PCM/I2S - Audio interface**

MAYA-W1 series modules include a bi-directional 4-wire PCM digital audio interface for digital audio communication with external digital audio devices like an audio codec.

The interface supports:

- PCM master or slave mode
- PCM bit width size of 8 bit or 16 bit
- Up to four PCM slots with configurable bit width and start positions
- PCM short frame and long frame synchronization
- I2S master and slave modes for I2S, MSB, and LSB audio interfaces

**☞** PCM pins are shared with the I2S interface and can be configured to I2S mode using HCI commands.

![](_page_20_Picture_299.jpeg)

**Table 14: PCM digital audio signal descriptions**

**PCM**/**I2S** signals are powered by the **VIO** voltage domain.

#### <span id="page-20-1"></span>**3.5 Other remarks**

#### <span id="page-20-2"></span>**3.5.1 Unused pins**

MAYA-W1 series modules have unconnected (NC) pins that are reserved for future use. These pins must be left unconnected on the application board.

![](_page_21_Picture_0.jpeg)

#### <span id="page-21-0"></span>**3.5.2 GPIO usage**

GPIOs are used to connect MAYA-W1 to various external devices. [Table 15](#page-21-1) shows the typical assignments for some of the GPIO pins. Other GPIO signals, described in [Table 2,](#page-11-0) have not yet been assigned by the chip manufacturer. The exact function of these signals is normally dependent on the firmware releases.

![](_page_21_Picture_151.jpeg)

#### <span id="page-21-1"></span>**Table 15: Assigned GPIO functions**

Some GPIOs are used as configuration pins during boot-up. See also [Configuration pins.](#page-17-3)

![](_page_22_Picture_1.jpeg)

## <span id="page-22-0"></span>**4 Design-in**

Follow the design guidelines stated in this chapter to optimize the integration of MAYA-W1 series modules in the final application board.

## <span id="page-22-1"></span>**4.1 Overview**

Although all application circuits must be properly designed, several aspects of the application design require special attention. A list of these points, in order of importance, follow:

- Module antenna connection:
	- o **RF\_ANT0** and **RF\_ANT1** pins for MAYA-W161 and U.FL connectors for MAYA-W160, and **RF\_ANT1** for MAYA-W166-01B:

Antenna circuits affect the RF compliance of all applications that include the certification schemes supported by MAYA-W1 modules. To maintain compliance and subsequent certification of the application design, it is important to observe the applicable parts of antenna schematic and layout design described in [Antenna interfaces.](#page-20-1)

- o Internal antenna, MAYA-W166-00B: It is important to place the module on the main PCB such that the internal antenna is aligned with an outer edge of the main PCB. No GND plane or traces must be routed on any layer underneath the antenna part of the module.
- Module supply: **3V3, 1V8**, **VIO\_SD, VIO**, and **GND** pins. Supply circuits can affect the RF performance. It is important to observe the schematic and layout design for these supplies. See als[o Supply interfaces.](#page-28-0)
- High-speed interfaces: **SDIO**, high-speed **UART** pins, and **PCM**. High-speed interfaces are a potential source of radiated noise that can affect the regulatory compliance standards for radiated emissions. It is important to follow the schematic and layout design recommendations described in [SDIO 3.0 interface](#page-19-1) and the [General high-speed layout](#page-32-0)  [guidelines.](#page-32-0)
- System functions: **PDn** and [Configuration pins.](#page-17-3) Careful utilization of these pins in the application design is required to guarantee that the voltage level is correctly defined during module boot. It is important to follow the pin design described in th[e General high-speed layout guidelines.](#page-32-0)
- Other pins: Specific signals and NC pins. Careful utilization of these pins is required to guarantee proper functionality. It is important to follow the schematic and design layout recommendations described in the [General high-speed](#page-32-0)  [layout guidelines.](#page-32-0)

## <span id="page-22-2"></span>**4.2 RF interface options**

MAYA-W1 modules provide several RF interface options for connecting external antennas:

- MAYA-W160/MAYA-W161
	- o MAYA-W160 includes U.FL connectors for **RF\_ANT0** and **RF\_ANT1,** whereas MAYA-W161 includes pads for these signals:
		- **RF\_ANT0** for Wi-Fi 2.4 and 5 GHz connectivity
		- **RF\_ANT1** for Bluetooth connectivity
	- o MAYA-W166-01B includes a **RF\_ANT1** pad for combined Bluetooth and Wi-Fi.
	- $\circ$  The **RF\_ANT** ports have a nominal characteristic impedance of 50  $\Omega$ . For correct impedance matching these ports must be connected to the respective antenna through a 50  $\Omega$  U.FL connector and coax or a transmission line – depending on the type of module connector. Poor termination of **RF\_ANT** pins can result in degraded performance of the module.

![](_page_23_Picture_1.jpeg)

- $\circ$  Follow the requirements described in in [Table 16](#page-24-0) and [Table 17](#page-24-1) to optimize the isolation between the antennas and ensure good application performance.
- MAYA-166-00B
	- o MAYA-166-00B includes an embedded antenna, which for optimal performance requires the module to be placed on the edge of the host PCB with the "antenna side" closest to the edge.

For instructions on how to design circuits that comply with these requirements, see also [Antenna](#page-20-1)  [interfaces.](#page-20-1)

#### <span id="page-23-0"></span>**4.2.1 Antenna design**

To optimize the radiated performance of the final product, the selection and placement of both the module and antenna must be chosen with due regard to the mechanical structure and electrical design of the product. To avoid later redesigns, it is important to decide the positioning of these components at an early phase of the product design

The compliance and subsequent certification of the RF design depends heavily on the radiating performance of the antennas.

To ensure that the RF certification of MAYA-W1 modules is extended through to the application design, carefully follow the guidelines outlined below.

- External antennas, including, linear monopole classes:
	- o Place the module and antenna in any convenient area on the board. External antennas do not impose any restriction on where the module is placed on the PCB.
	- $\circ$  Select antennas with an optimal radiating performance in the operating bands. The radiation performance depends mainly on the antennas.
	- o Choose RF cables that offer minimum insertion loss. Unnecessary insertion loss is introduced by low quality or long cables. Large insertion losses reduce radiation performance.
	- $\circ$  Use a high-quality 50  $\Omega$  coaxial connector for proper PCB-to-RF-cable transition.
- Integrated antennas, such as patch-like antennas:
	- $\circ$  Internal integrated antennas impose some physical restrictions on the PCB design:
		- Integrated antennas excite RF currents on its counterpoise, typically the PCB ground plane of the device that becomes part of the antenna; its dimension defines the minimum frequency that can be radiated. Therefore, the ground plane can be reduced to a minimum size that should be similar to the quarter of the wavelength of the minimum frequency that has to be radiated, given that the orientation of the ground plane related to the antenna element must be considered.
		- Find a numerical example to estimate the physical restrictions on a PCB, where: Frequency = 2.4 GHz  $\rightarrow$  Wavelength = 12.5 cm  $\rightarrow$  Quarter wavelength = 3.5 cm in free space or 1.5 cm on a FR4 substrate PCB.
- Choose antennas with optimal radiating performance in the operating bands. Radiation performance depends on the complete product and antenna system design, including the mechanical design and usage of the product. [Table 16](#page-24-0) summarizes the requirements for the antenna RF interface.
- Make the RF isolation between the system antennas as high as possible, and the correlation between the 3D radiation patterns of the two antennas as low as possible. In general, RF separation of at least a quarter wavelength between the two antennas is required to achieve a minimum isolation and low pattern correlation. If possible, increase the separation to maximize the performance and fulfill the requirements in [Table 16.](#page-24-0)

**A** According to FCC regulations, the transmission line from the module antenna pin to the physical antenna (or antenna connector on the host PCB) is considered part of the approved antenna design. Therefore, module integrators must use exactly the antenna reference design used in the module FCC type approval or certify their own design.

![](_page_24_Picture_0.jpeg)

![](_page_24_Picture_315.jpeg)

#### <span id="page-24-0"></span>**Table 16: Summary of antenna interface requirements**

[Table 17](#page-24-1) specifies additional requirements for implementing a dual antenna design.

![](_page_24_Picture_316.jpeg)

<span id="page-24-1"></span>**Table 17: Summary of Wi-Fi/Bluetooth coexistence requirements**

**A** When operating dual antennas in the same 2.4 GHz band, sufficient isolation is critical for attaining an optimal throughput performance in Wi-Fi/Bluetooth coexistence mode.

Select antennas that provide:

- Optimal return loss (or VSWR) over all the operating frequencies.
- Optimal efficiency figure over all the operating frequencies.
- An appropriate gain that does not exceed the regulatory limits specified in some regulatory country authorities like the FCC in the United States.

A useful approach for the antenna micro-strip design is to place an U.FL connector close to the embedded PCB or chip antenna. The U.FL connector only needs to be mounted on units used for verification.

![](_page_25_Picture_1.jpeg)

#### **4.2.1.1 Integrated antenna design**

If integrated antennas are used, the transmission line is terminated by the antennas themselves or by the antenna together with the connected coaxial cable and U.FL plug.

Consider the following the guidelines when designing the antenna:

- The antenna design process should commence at the same time as the mechanical design of the product. PCB mock-ups are useful in estimating overall efficiency and radiation path of the intended design during early development stages.
- Use antennas designed by an antenna manufacturer that provide the best possible return loss (or VSWR).
- Provide a ground plane large enough according to the related integrated antenna requirements. The ground plane of the application PCB may be reduced to a minimum size that must be similar to one quarter of wavelength of the minimum frequency that has to be radiated. The overall antenna efficiency may benefit from larger ground planes.
- Proper placement of the antenna and its surroundings is also critical for antenna performance. Avoid placing the antenna close to conductive or RF-absorbing parts, such as metal objects or ferrite sheets, as these may absorb part of the radiated power, shift the resonant antenna frequency of the antenna, or otherwise affect the antenna radiation pattern.
- Ensure that correct the installation and deployment of the antenna system, including PCB layout and matching circuitry, is done correctly. In this regard, it is recommended that you strictly follow the specific guidelines provided by the antenna manufacturer.
- Further to the custom PCB and product restrictions, antennas may also require tuning/matching to reach the target performance. It is recommended that you plan measurement and validation activities with the antenna manufacturer before releasing the end-product to manufacturing.
- The receiver section may be affected by noise sources like hi-speed digital busses. Avoid placing the antenna close to busses as DDR. Otherwise, consider taking specific countermeasures, like metal shields or ferrite sheets, to reduce the interference.
- Be aware of interaction between co-located RF systems, like LTE sidebands on 2.4 GHz band. Transmitted power may interact or disturb the performance of MAYA-W1 modules where specific LTE filter is not present.

#### <span id="page-25-0"></span>**4.2.1.2 RF transmission line design**

RF transmission lines, such as those that connect from **RF\_ANT** pins to their related antenna connectors or antenna, must be designed with a characteristic impedance of 50  $\Omega$ .

[Figure 8](#page-26-0) shows the design options and the most important parameters for designing a transmission line on a PCB:

- Microstrip: track separated with dielectric material and coupled to a single ground plane.
- Coplanar microstrip: track separated with dielectric material and coupled to both the ground plane and side conductor.
- Stripline: track separated by dielectric material and sandwiched between two parallel ground planes.

![](_page_26_Picture_0.jpeg)

The most common transmission line implementation is the coplanar microstrip, as shown in [Figure 8.](#page-26-0)

![](_page_26_Figure_3.jpeg)

#### <span id="page-26-0"></span>**Figure 8: Transmission line trace design**

Follow these recommendations to design a 50  $\Omega$  transmission line correctly:

- Designers must provide enough clearance from surrounding traces and ground in the same layer. In general, the trace to ground clearance should be at least twice that of the trace width. The transmission line should also be "guarded" by the ground plane area on each side.
- In the first iteration, calculate the characteristic impedance using tools provided by the layout software. Ask the PCB manufacturer to provide the final values usually calculated using dedicated software and production stack-ups. It is sometimes possible to request an impedance test coupon on side of the panel to measure the real impedance of the traces.
- Although FR-4 dielectric material can result in high losses at high frequencies, it can still be an appropriate choice for RF designs. In which case, aim to:
	- o Minimize RF trace lengths to reduce dielectric losses.
	- $\circ$  If traces longer than few centimeters are needed, use a coaxial connector and cable to reduce losses.
	- o For good impedance control over the PCB manufacturing process, design the stack-up with wide 50  $\Omega$  traces with width of at least 200 µm.
	- o Contact the PCB manufacturer for specific tolerance of controlled impedance traces. As FR-4 material exhibits poor thickness stability it gives less control of impedance over the trace width.
- For PCBs with components larger than 0402 and dielectric thickness below 200 µm, add a keep-out, that is, some clearance (void area) on the ground reference layer below any pin on the RF transmission lines. This helps to reduce the parasitic capacitance to ground.
- Route RF lines in 45 ° angle and avoid acute angles. The transmission lines width and spacing to GND must be uniform and routed as smoothly as possible.
- Add GND stitching vias around transmission lines.
- Provide a sufficient number of vias on the adjacent metal layer. Include a solid metal connection between the adjacent metal layer on the PCB stack-up to the main ground layer.
- To avoid crosstalk between RF traces and Hi-impedance or analog signals, route RF transmission lines as far from noise sources (like switching supplies and digital lines) and any other sensitive circuit.
- Avoid stubs on the transmission lines. Any component on the transmission line should be placed with the connected pin located over the trace. Also avoid any unnecessary components on RF traces.

![](_page_27_Picture_0.jpeg)

[Figure 9](#page-27-0) shows a trace and ground design example. From top left to bottom right: layer 1 mirrored, layer 1, layer 2, layer 3, layer 4, and so on.

![](_page_27_Figure_3.jpeg)

<span id="page-27-0"></span>**Figure 9: RF trace and ground design example**

[Figure 10](#page-27-1) shows typical artwork implementing a coplanar microstrip on an 8-layer PCB. The trace includes, from the module pad to the PCB edge, the (module-side) coplanar microstrip section, RF connector with switch (optional), impedance matching PI network, (SMA-side) coplanar microstrip section (2), and edge mounted SMA RF connector. The ground clearance on L2 and L3 allows for a wider microstrip, which is less lossy than a narrow one. The ground clearance is especially critical in the 5 GHz band. A wider trace also has less impedance variation over PCB production batches due to the absolute tolerances in the PCB etching process.

![](_page_27_Figure_6.jpeg)

<span id="page-27-1"></span>**Figure 10: Layout example showing implementation**

![](_page_28_Picture_0.jpeg)

[Figure 11](#page-28-2) shows layout of pads for U.FL connector. Consider especially the GND clearance under the signal pad.

![](_page_28_Figure_3.jpeg)

<span id="page-28-2"></span>**Figure 11: U.FL connector layout, top layer to the left and inner layer 1 to the right**

## <span id="page-28-0"></span>**4.3 Supply interfaces**

#### <span id="page-28-1"></span>**4.3.1 Module supply design**

Although the GND pins are internally connected, it is advisable to connect all available ground pins on the application board to solid ground with a good (low impedance) connection to external ground. This minimizes power loss, improves RF performance, and betters thermal performance.

Good connection of the module supply pins, supplied by a DC supply source, is required for accurate RF performance.

Consider the following guidelines when developing the schematic:

- All power supply pins must be connected to an appropriate DC source.
- Any series component with an Equivalent Series Resistance (ESR) greater than a few mΩ should be avoided. The only exception to this general rule is the use of ferrite beads for DC filtering. To avoid possible instability in the DC supply, only use ferrite beads if needed.
- For high-frequency filtering, additional bypass capacitors in the range of 100 nF to 1 µF are required on all supply pins. Offering low ESR/ESL resistance, a class II ceramic capacitor with an X7R or X5R dielectric is well suited for this purpose. Bypass capacitors of a smaller size can be chosen to minimize ESL (Equivalent Series Inductance) in the manufacturing process. The capacitor should be placed as close as possible to the module supply pin.
- To help filter current spikes from the RF section and avoid ground bounce, a minimum bulk capacitance of 10 µF should be applied to the **1V8** and **3V3** rails (optionally on **VIO\_SD** and **VIO**) and placed close to the module supply pins. Offering low ESR/ESL resistance, a class II ceramic capacitor with an X7R or X5R dielectric is well suited for this purpose. Special care should be taken in the selection of X5R/X7R dielectrics due to capacitance derating versus DC bias voltage.

#### **4.3.1.1 Guidelines for supply circuit design using an SMPS**

When choosing between an SMPS or LDO to supply the modules, it is advisable to consider the acceptable power and thermal dissipation of the application product.

![](_page_29_Picture_1.jpeg)

A Switched Mode Power Supply (SMPS) is generally recommended for converting the main supply to the module supply when the voltage difference is relatively high. In these circumstances, the use of an SMPS dissipate less power and subsequently generates less power dissipation and heat than an LDO. See also [Regulated DC power supply.](#page-16-0)

By contrast, an LDO is generally simpler to use and does not generate the amount of noise an SMPS might. See also [Guidelines for supply circuit design using a Low Drop-Out \(LDO\) linear regulator.](#page-29-2)

The characteristics of the SMPS should meet the following prerequisites to comply with the module requirements described in [Table 3.](#page-13-3)

- **Power capability:** The regulator, together with any additional filter in front of the module, must be capable of providing a voltage within the specified operating range. It must also be capable of delivering the specified peak current.
- **Low output ripple**: The peak-to-peak ripple voltage of the switching regulator must not exceed the specified limits. This requirement is appliable to both the voltage ripple generated by the SMPS at operating frequency and the high-frequency noise generated by power switching.
- **PWM/PFM mode operation**: It is advisable to select regulators that support a fixed Pulse Width Modulation (PWM) mode. Pulse Frequency Modulation (PFM) mode typically exhibits higher ripple and can affect RF performance. If power consumption is not a primary concern, PFM/PWM mode transitions should be avoided in favor of fixed PWM operation to reduce the peak-to-peak noise on voltage rails. Switching regulators with mixed PWM/PFM mode can be used provided that the PFM/PWM modes and transition between modes complies with the requirements.

#### <span id="page-29-2"></span>**4.3.1.2 Guidelines for supply circuit design using a LDO linear regulator**

The use of a linear regulator is appropriate when the difference between the available supply rail and the module supply is relatively low. Linear regulators can also be considered for powering 1.8 V domains – particularly those having low current requirements and those cascaded from an SMPSgenerated low voltage rail.

The characteristics of the Low Drop-Out (LDO) linear regulator used to power the voltage rails must meet the following prerequisites to comply with the requirements summarized in [Table 3.](#page-13-3)

- **Power capabilities**: The LDO linear regulator must be able to provide a voltage within the specified operating range. It must also be capable of withstanding and delivering the maximum specified peak current while in "connected mode".
- **Power dissipation**: The power handling capability of the LDO linear regulator must be checked to limit its junction temperature to the maximum rated operating range. The worst-case junction temperature can be estimated as shown below:

$$
T_{j,est} = (V_{in} - V_{out}) * I_{avg} * \theta_{ja} + T_a
$$

Where:  $\theta_{ja}$  is the junction-to-ambient thermal resistance of the LDO package $^3$ ,  $l_{avg}$  is the current consumption of the given voltage rail in continuous TX/RX mode and  $T_a$  is the maximum operating temperature of the end product inside the housing.

### <span id="page-29-0"></span>**4.4 Data communication interfaces**

#### <span id="page-29-1"></span>**4.4.1 SDIO 3.0**

The SDIO 3.0 bus in MAYA-W1 series modules can support a clock frequency up to 100 MHz, which means that special care must be taken to guarantee signal integrity and minimize electromagnetic interference (EMI) issues. The signals should be routed with a single-ended impedance of 50  $\Omega$ .

<sup>&</sup>lt;sup>3</sup> Thermal dissipation capability reported on datasheets is usually tested on a reference board with adequate copper area (see also JESD51 [\[10\]\)](#page-62-4). Junction temperature on a typical PCB can be higher than the estimated value due to the limited space to dissipate the heat. Thermal reliefs on pads also affect the capability of a device to dissipate heat.

![](_page_30_Picture_1.jpeg)

It is advisable to route all signals in the bus so that they have the same length and the appropriate grounding in the surrounding layers. The total bus length should be kept to a minimum. To minimize crosstalk with other parts of the circuit, the layout of the SDIO bus should be designed with adequate isolation between the signals, clock, and surrounding busses/traces.

Implement an undisrupted return-current path in close vicinity to the signal traces. [Figure](#page-30-0) 12 shows an optional application schematic for the SDIO bus in MAYA-W1, while [Table 18](#page-30-1) summarizes the electrical requirements of the bus. Even though MAYA-W1 includes on chip Pull-up resistors it is advisable to add external ones for optimum pull-up to match routing and host CPU impedance.

![](_page_30_Figure_4.jpeg)

#### <span id="page-30-0"></span>**Figure 12: SDIO application schematic**

**☞** A small value capacitor in the range of a few pF to **GND** could be considered for **SDIO\_CLK** as an EMI debug option and signal termination. This capacitor should be placed as close as possible to the MAYA-W1 clock input pin and can be assembled only for EMI purpose. The capacitor value adds to total line capacitance and must not exceed total allowed capacitance to avoid violating clock rise and fall timing specifications.

![](_page_30_Picture_297.jpeg)

<span id="page-30-2"></span><span id="page-30-1"></span>**Table 18: SDIO bus requirements**

<sup>4</sup> Series termination values larger than typical recommended only for addressing EMI issues

<sup>5</sup> Routing should minimize the total bus length.

<sup>6</sup> To accommodate BGA escape, center-to-center spacing requirements can be ignored for up to 10 mm of routed length.

![](_page_31_Picture_0.jpeg)

#### <span id="page-31-0"></span>**4.4.2 High-speed UART interface**

The high-speed UART interface for the MAYA-W1 complies with the HCI UART Transport layer and uses the settings shown in [Table 19.](#page-31-2)

![](_page_31_Picture_278.jpeg)

#### <span id="page-31-2"></span>**Table 19: HCI UART transport layer settings**

RTS/CTS flow control is used to prevent temporary UART buffer overrun.

- If CTS is 1 the Host/Host Controller is allowed to send.
- If CTS is 0 the Host/Host Controller is not allowed to send.

**☞** The use of hardware flow control with RTS/CTS is mandatory.

![](_page_31_Picture_279.jpeg)

#### **Table 20: Possible baud rates for the UART interface**

After a hardware reset, the UART interface is configured for 115 200 baud. After loading the firmware, the baud rate is set to 3 000 000 baud. A host application can configure the desired baud rate for the UART interface with the vendor specific HCI command HCI\_CMD\_MARVELL\_UART\_BAUD.

#### HCI command syntax using hcitool:

hcitool –i hci0 cmd 0x3F 0x0009 <4-byte value for baud rate>

In the following example, the baud rate is set to 3 000 000 baud.

```
$ hcitool –i hci0 cmd 0x3F 0x0009 0xC0 0xC6 0x2D 0x00
< HCI Command: ogf 0x3f, ocf 0x0009, plen 4
  C0 C6 2D 00
> HCI Event: 0x0e plen 4
  01 7A 0C 00
```
The command complete event is transmitted to the host at the old baud rate. Once the host receives it, it can switch to the new baud rate and should wait for 5 ms or more before sending the next command.

### <span id="page-31-1"></span>**4.5 Other interfaces and notes**

All pins have internal keeper resistors; leave un-used pins open.

![](_page_32_Picture_1.jpeg)

### <span id="page-32-0"></span>**4.6 General high-speed layout guidelines**

These guidelines describe best practices for the layout of all high-speed busses on MAYA-W1. Designers should prioritize the layout of higher speed busses. Low frequency signals, other than those with high-impedance traces, are generally not critical to the layout.

**⚠** Low frequency signals with high-impedance traces (such as signals driven by weak pull resistors) may be affected by crosstalk. For these high impedance traces, a supplementary isolation of 4\*W from other busses is recommended.

#### <span id="page-32-1"></span>**4.6.1 General considerations for schematic design and PCB floor planning**

- Verify which signal bus requires termination and add appropriate series resistor terminations to the schematics.
- Carefully consider the placement of the module with respect to the antenna position and host processor; minimize RF trace length first and then the SDIO bus length.
- SDIO bus routing must aim to keep layer-to-layer transition to a minimum.
- Verify the allowable stack-ups, and the controlled impedance dimensioning for antenna traces and busses, with the PCB manufacturer.
- Verify that the power supply design and power sequence are compliant with the MAYA-W1 specifications described in [System function interfaces.](#page-16-0)

#### <span id="page-32-2"></span>**4.6.2 Component placement**

- Accessory parts like bypass capacitors must be placed as close as possible to the module to improve filtering capability. Prioritize placing the smallest capacitors close to module pins.
- Do not place components close to the antenna area. Follow the recommendations of the antenna manufacturer to determine distance of the antenna in relation to other parts of the system. Designers should also maximize the distance of the antenna to High-frequency busses, like DDRs and related components. Alternatively, consider an optional metal shield to reduce interferences that might otherwise be picked up by the antenna and subsequently reduce module sensitivity.

#### <span id="page-32-3"></span>**4.6.3 Layout and manufacturing**

- Avoid stubs on high-speed signals. Test points or component pads should be placed over the PCB trace.
- Verify the recommended maximum signal skew for differential pairs and length matching of buses.
- Minimize the routing length; longer traces degrade signal performance. Ensure that maximum allowable length for high-speed busses is not exceeded.
- Ensure to track your impedance matched traces. Consult early with your PCB manufacturer for proper stack-up definition.
- RF, analog, and digital sections should have dedicated and clearly separated areas on the board.
- No digital routing is allowed in the GND reference plane area of RF traces (ANT pins and Antenna).
- Designers are strongly recommended to avoid digital routing beneath all layers of RF traces.
- Ground cuts or separation are not allowed below the module.
- As a first priority, minimize the length of the RF traces. Then, minimize bus length to reduce potential EMI issues related to the radiation of digital busses.
- All traces (Including low speed or DC traces) must couple with a reference plane (GND or power). High-speed busses should be referenced to the ground plane. If designers need to change the ground reference, an adequate number of GND vias must be added in the area of transition. This facilitates a low-impedance path between the two GND layers for the return current.

![](_page_33_Picture_1.jpeg)

- Hi-speed busses are not allowed to change reference plane. If a change to the reference plane is unavoidable, some capacitors should be added in the area to provide a low impedance return path through the various reference planes.
- Trace routing should maintain a distance that is greater than 3\*W from the edge of the ground plane routing.
- Power planes should maintain a safe distance from the edge of the PCB. The distance must be sufficient to route a ground ring around the PCB, and the ground ring must then be stitched to other layers through vias.
- Route the power supply in low impedance power planes. If you choose to route the power supply with traces, do not route loop structures.
- **⚠** The heat dissipation during continuous transmission at maximum power can significantly raise the temperature of application baseboards under MAYA-W1 series modules. Avoid placing temperature sensitive devices close to the module and provide these devices with sufficient grounding to transfer generated heat to the PCB.

![](_page_33_Figure_7.jpeg)

## <span id="page-33-0"></span>**4.7 Module footprint and paste mask**

#### <span id="page-33-1"></span>**Figure 13: Recommended footprint for MAYA-W1, bottom view**

[Figure 13](#page-33-1) shows the pin layout of MAYA-W1 series modules. The ground clearance, marked as "RF KEEP-OUT AREA", is only required for the MAYA-W166-00B variant with an internal antenna. The proposed land pattern layout complements the pin layout of the module. Both Solder Mask Defined (SMD) and Non Solder Mask Defined (NSMD) pins can be used with adherence to the following considerations:

- All pins should be Non-Solder Mask Defined (NSMD)
- To help with the dissipation of the heat generated by the module, GND pads must have good thermal bonding to PCB ground planes.

The suggested stencil layout for the MAYA-W1 module should follow the copper pad layout, as shown in [Figure 13.](#page-33-1)

![](_page_34_Picture_1.jpeg)

## <span id="page-34-0"></span>**4.8 Thermal guidelines**

MAYA-W1 series modules are designed to operate from -40 °C to +85 °C at an ambient temperature inside the enclosure box. The board generates heat during high loads that must be dissipated to sustain the lifetime of the components.

The improvement of thermal dissipation in the module decreases its internal temperature and consequently increases the long-term reliability of device applications operating at high ambient temperatures.

For best performance, layouts should adhere to the following guidelines:

- Vias specification for ground filling:  $300/600 \mu m$ , with no thermal reliefs allowed on vias.
- Ground via densities under the module: 50  $\nuias/cm^2$ ; thermal vias can be placed in gaps between the thermal pads of the module.
- Minimum layer count and copper thickness:  $4 \; layers$ ,  $35 \; \mu m$ .
- Minimum board size:  $55x70$   $mm$ .
- To optimize the heat flow from the module, power planes and signal traces should not cross the layers beneath the module.

These recommendations facilitate a design that is capable of achieving a thermal characterization parameter of  $\psi_{JB} = 18.2 \degree C/W$  for MAYA-W160 and MAYA-W161 and  $\psi_{IB} = 19.4 \degree C/W$  for MAYA-W166, where,  $IB$  refers to the junction between the module and the bottom side of the main PCB characterization parameter.

Use the following hardware techniques to further improve thermal dissipation in the module and optimize its performance in customer applications:

- Maximize the return loss of the antenna to reduce reflected RF power to the module.
- Improve the efficiency of any component that generates heat, including power supplies and processor, by dissipating it evenly throughout the application device.
- Provide sufficient ventilation in the mechanical enclosure of the application.
- For continuous operation at high temperatures, particularly in high-power density applications or smaller PCB sizes, include a heat sink on the bottom side of the main PCB. The heat sink is best connected using electrically insulated / high thermal conductivity adhesive<sup>7</sup>.

<sup>&</sup>lt;sup>7</sup> Typically not required.

![](_page_35_Picture_1.jpeg)

### <span id="page-35-0"></span>**4.9 ESD guidelines**

MAYA-W1 modules are manufactured using a highly automated process, which complies with IEC61340-5-1 [\[6\]](#page-62-5) (STM5.2-1999 Class M1 devices) standard. Customer on-site manufacturing processes that satisfy the basic ESD control program are sufficient to comply with the necessary precautions<sup>8</sup> for handling the modules.

[Table 21](#page-35-1) describes the target ESD ratings of the MAYA-W1 pins – subject to module qualification.

![](_page_35_Picture_218.jpeg)

#### <span id="page-35-1"></span>**Table 21: ESD immunity rating for pins of the MAYA-W1 module**

In compliance with the following European regulations, designers must implement proper protection measures against ESD events on any pin exposed to end users:

- ESD testing standard CENELEC EN 61000-4-2 [\[4\]](#page-62-6)
- Radio equipment standard ETSI EN 301 489-[1 \[5\]](#page-62-7)

The minimum requirements as per these European regulations are summarized in [Table 22.](#page-35-2)

![](_page_35_Picture_219.jpeg)

#### <span id="page-35-2"></span>**Table 22: Minimum ESD immunity requirements based on EN 61000-4-2**

Compliance with the protection levels specified in EN 61000-4-2 [\[4\]](#page-62-6) are fulfilled by including proper ESD protection in parallel to any susceptible trace that is close to areas accessible to end users.

**⚠** Special care should be taken with the **RF\_ANT** pins that must be protected by choosing an ESD absorber with adequate parasitic capacitance. For 5 GHz operation, a protection with maximum internal capacitance of 0.1 pF is advised.

<sup>8</sup> Minimum ESD protection level for safe handling is specified in JEDEC JEP155 (HBM) and JEP157 (CDM) for ±500 V and ±250 V respectively.

![](_page_36_Picture_1.jpeg)

## <span id="page-36-0"></span>**4.10 Design-in checklists**

#### <span id="page-36-1"></span>**4.10.1 Schematic checklist**

- $\Box$  MAYA-W1 module pins have been properly numbered and designated in the schematic (including thermal pins). Se[e Pin list.](#page-9-0)
- $\Box$  Power supply design complies with the voltage supply requirements in [Table 3](#page-13-3) and the power supply requirements described in the MAYA-W1 data shee[t \[1\].](#page-62-0)
- $\Box$  The [Power-up sequence](#page-16-1) has been properly implemented
- $\Box$  Adequate bypassing has been included in front of each power pin. Se[e Power-up sequence.](#page-16-1)
- $\Box$  Each signal group is consistent with its own power rail supply or proper signal translation has been provided. Se[e Pin list.](#page-9-0)
- $\Box$  Configuration pins are properly set at bootstrap. See [Configuration pins.](#page-17-3)
- $\Box$  SDIO bus includes series resistors and pull-ups, if needed. See als[o Figure 11](#page-28-2) and [SDIO 3.0.](#page-29-1)
- $\Box$  Unused pins are properly terminated. See [Unused pins.](#page-20-2)
- $\Box$  A pi-filter is provided in front of each antenna for final matching. [High-speed UART interface.](#page-30-2)
- $\Box$  Additional RF co-location filters have been considered in the design. See [Block diagrams.](#page-6-0)

#### <span id="page-36-2"></span>**4.10.2 Layout checklist**

- $\Box$  PCB stack-up and controlled impedance traces follow the recommendations given by the PCB manufacturer. Se[e RF transmission line design.](#page-25-0)
- $\Box$  All pins are properly connected, and the footprint follows u-blox pin design recommendations. See [Module footprint and paste mask.](#page-33-0)
- $\Box$  Proper clearance has been provided between the RF and digital sections of the design. See Layout [and manufacturing.](#page-32-3)
- $\Box$  Proper isolation has been provided between antennas (RF co-location, diversity, or multi-antenna design). Se[e Layout and manufacturing.](#page-32-3)
- $\Box$  Bypass capacitors have been placed close to the module. See [Component placement.](#page-32-2)
- $\Box$  Low impedance power path has been provided to the module. See [Component placement.](#page-32-2)
- $\Box$  Controlled impedance traces have been properly implemented in the layout (both RF and digital) and the recommendations provided by the PCB manufacturer have been followed. See [RF](#page-25-0)  [transmission line design](#page-25-0) and [Component placement.](#page-32-2)
- $\Box$  50  $\Omega$  RF traces and connectors follow the rules described in [Antenna interfaces.](#page-20-1)
- $\Box$  Antenna integration has been reviewed by the antenna manufacturer.
- $\Box$  Proper grounding has been provided to the module for the low impedance return path and heat sink. Se[e Layout and manufacturing.](#page-32-3)
- $\Box$  Reference plane skipping has been minimized for high frequency busses. See Layout and [manufacturing.](#page-32-3)
- $\Box$  All traces and planes are routed inside the area defined by the main ground plane. See Layout and [manufacturing](#page-32-3)
- $\Box$  u-blox has reviewed and approved the PCB<sup>9</sup>.

<sup>&</sup>lt;sup>9</sup> This is applicable only for end-products based on u-blox reference designs.

![](_page_37_Picture_1.jpeg)

## <span id="page-37-0"></span>**5 Software**

This chapter describes the available software options for MAYA-W1 series modules, which are based on the NXP IW416 chipset. The drivers and firmware required to operate MAYA-W1 series modules are developed by NXP and are pre-integrated into the Linux BSP for NXP i.MX processors [\[12\]](#page-62-8) and the MCUXpresso SDK for NXP MCU devices [\[13\].](#page-62-9)

## <span id="page-37-1"></span>**5.1 Available software packages**

Wi-Fi and Bluetooth drivers for MAYA-W1 series modules are pre-integrated into the software images for NXP based host platforms. The documentation for the software releases from NXP contains Wi-Fi and Bluetooth release notes and a list of supported software features. The driver source code is provided free of charge as open source under NXP licensing terms.

**☞** As open-source code, the Wi-Fi and Bluetooth drivers can be integrated or ported to other non-NXP based host platforms.

#### <span id="page-37-2"></span>**5.1.1 Open-source Linux/Android drivers**

The Wi-Fi driver and firmware for MAYA-W1 series modules are integrated into the Linux BSP for NXP i.MX processors. Yocto recipes for the driver and firmware, that can be used to develop custom Linuxbased systems, are part of the NXP i.MX Linux BSP.

The latest version of the driver source code and Wi-Fi/Bluetooth firmware are available from the following open-source repositories:

- Wi-Fi driver: <https://source.codeaurora.org/external/imx/mwifiex/>
- Firmware: <https://github.com/NXP/imx-firmware/>
- Yocto Recipes: <https://source.codeaurora.org/external/imx/meta-imx/>
	- o ./meta-bsp/recipes-connectivity/nxp-wlan-sdk
	- o ./meta-bsp/recipes-kernel/kernel-modules/kernel-module-nxp89xx.bb
	- o ./meta-bsp/recipes-kernel/linux-firmware/linux-firmware\_%.bbappend
- **☞** Use the repository branches matching to the latest Linux BSP release version. As of writing, this is release 5.15.32\_2.0.0.

#### <span id="page-37-3"></span>**5.1.2 MCUXpresso SDK**

The MCUXpresso SDK is a comprehensive software enablement package for MCU devices from NXP. It includes production-grade software with optionally integrated real-time operation systems (RTOS), integrated enabling software technologies (stacks and middleware), reference software, and more. The SDK includes the Wi-Fi and Bluetooth drivers and firmware for MAYA-W1 series modules for supported NXP MCUs. MCUXpresso Wi-Fi/Bluetooth support for NXP IW416 chipset in MAYA-W1 is currently available for FreeRTOS™ real-time operation system.

## <span id="page-37-4"></span>**5.2 u-blox software deliverables**

The following additional software deliverables are provided by u-blox for MAYA-W1 series modules:

• A Yocto/OpenEmbedded meta layer, which includes recipes for related development tools. For more information about the Yocto layer, see als[o Yocto meta layer.](#page-38-0)

![](_page_37_Picture_22.jpeg)

![](_page_38_Picture_1.jpeg)

#### <span id="page-38-0"></span>**5.2.1 Yocto meta layer**

Yocto is an open-source project aimed at helping the development of custom Linux-based systems for embedded products. It provides a complete development environment with tools, documentation, and metadata like recipes, classes, and configuration. Yocto is based on the OpenEmbedded build system.

A Yocto/OpenEmbedded meta layer "meta-ublox-modules" is provided by u-blox for all host-based modules. This layer is used in Yocto projects to build the image for most host platforms that run Linux kernels. It contains the recipes used to build the Linux drivers, support tools, and any configuration files that are needed to operate the modules.

![](_page_38_Picture_213.jpeg)

**Table 23: Content of the Yocto layer**

- **☞** Calibration files are needed for the modules during the prototype stage of development. After prototyping, all required calibrations are programmed into the OTP on the module.
- **F** Further information about the Yocto layer and how to integrate it into the development environment is provided in the README files of the meta layer.

#### <span id="page-38-1"></span>**5.3 Software architecture**

From the software point of view, host-based MAYA-W1 series modules contain only on-board OTP memory with calibration parameters and MAC addresses. Consequently, the modules require a hostside driver and device firmware to run. At startup and at every reset or power cycle, the host driver needs to download the firmware binary file to the module. The firmware binary file is typically a "combo" firmware, which comprises the Wi-Fi and Bluetooth firmware images, and it is downloaded to the module by the Wi-Fi driver through the Wi-Fi host interface.

![](_page_39_Picture_0.jpeg)

[Figure 14](#page-39-2) shows the basic architecture of the Linux open source, Wi-Fi driver (mxm\_mwifiex), which is a unified driver for all supported NXP Wi-Fi chipsets. The driver allows simple migration and forward compatibility with future devices. Driver sources can be used or ported for other non-NXP host platforms. Bluetooth uses the Linux BlueZ host stack through the HCI UART interface of the module, but other stacks can also be supported.

![](_page_39_Figure_3.jpeg)

<span id="page-39-2"></span>**Figure 14: Basic Wi-Fi and Bluetooth driver architecture**

The host driver interfaces the lower-layer bus drivers with the upper-layer protocol stacks of the operating system. The Wi-Fi driver uses the TCP/IP stack from the Linux kernel for data transmission, and the cfg80211 subsystem in the kernel is used for configuration and control. The hci\_uart driver from the Linux kernel and BlueZ host stack are used for the Bluetooth part.

### <span id="page-39-0"></span>**5.4 Linux drivers bring-up**

The following steps explain how to download, build, and load the Linux open source drivers for the MAYA-W1 series modules.

#### <span id="page-39-1"></span>**5.4.1 Downloading Wi-Fi driver sources**

Download the Wi-Fi driver sources from the Git repository:

```
$ git clone http://source.codeaurora.org/external/imx/mwifiex
$ cd mwifiex/
$ git checkout lf-5.15.5_1.0.0
```
![](_page_40_Picture_0.jpeg)

#### <span id="page-40-0"></span>**5.4.2 Building the Wi-Fi driver**

A (cross-)toolchain for the target system is required and configured kernel sources must be available and prepared for building external kernel modules. Make sure that CONFIG CFG80211 is enabled in the kernel configuration. To prepare fresh kernel sources, configure the kernel and run make modules prepare in the kernel source directory.

Before building the driver, make sure that the NXP chipset (IW416, formerly 88W8978) used in the MAYA-W1 module is enabled in the driver Makefile and disable i.MX support on non-NXP platforms:

```
CONFIG_SD8978=y
CONFIG_IMX_SUPPORT=n
```
Environment variables ARCH, CROSS\_COMPILE, and KERNELDIR must be set accordingly for building the driver.

```
$ cd mxm_wifiex/wlan_src/
$ export ARCH=<target architecture, e.g. arm64>
$ export CROSS_COMPILE=<cross-toolchain prefix>
$ export KERNELDIR=<path to kernel build dir>
$ make build
```
The build results will be stored in the directory . . /bin\_wlan/:

- Driver kernel modules: mlan.ko, moal.ko
- Configuration tool: mlanutl (see README\_MLAN for usage details)

#### <span id="page-40-1"></span>**5.4.3 Downloading the firmware**

```
$ git clone https://github.com/NXP/imx-firmware.git
$ cd imx-firmware/nxp/
$ git checkout 1f-5.15.5 1.0.0
```
The Wi-Fi/Bluetooth combo firmware image for the MAYA-W1 series is located at imxfirmware/nxp/FwImage\_IW416\_SD/sdiouartiw416\_combo\_v0.bin.

#### <span id="page-40-2"></span>**5.4.4 Deployment to the target file system**

Copy the compiled driver kernel modules mlan.ko and moal.ko below /lib/modules/<kernelversion> on the target system, for example:

```
mxm_wifiex/bin_wlan/mlan.ko → /lib/modules/<kernel-version>/extra/mlan.ko
mxm_wifiex/bin_wlan/moal.ko → /lib/modules/<kernel-version>/extra/moal.ko
```
Then run depmod on the target system to create the module dependencies.

Copy the firmware image and driver configuration file to /lib/firmware/nxp/ on the target system:

```
imx-firmware/nxp/FwImage_IW416_SD/sdiouartiw416_combo_v0.bin →
  /lib/firmware/nxp/sdiouartiw416_combo_v0.bin
imx-firmware/nxp/wifi_mod_para.conf → /lib/firmware/nxp/wifi_mod_para.conf
```
Copy the mlanutl tool to a location on the target file system, for example:

```
mxm wifiex/bin_wlan/mlanutl \rightarrow /usr/share/nxp_wireless/mlanutl
```
![](_page_41_Picture_1.jpeg)

#### <span id="page-41-0"></span>**5.4.5 Bluetooth driver**

The standard hci\_uart driver from the Linux kernel is used for the Bluetooth HCI UART interface. Make sure to enable CONFIG\_BT\_HCIUART and CONFIG\_BT\_HCIUART\_H4 in the kernel configuration.

#### <span id="page-41-1"></span>**5.4.6 Driver loading**

Prior to loading the drivers, make sure that the MAYA-W1 series module is detected by the host system on the SDIO bus and reported in the kernel log as shown in the example below:

mmc1: new ultra high speed DDR50 SDIO card at address 0001

The Wi-Fi driver parameters are configured in the /lib/firmware/nxp/wifi\_mod\_para.conf file in a chipset specific block for MAYA-W1:

```
SD8978 = fcfg80211_wext=0xf
  max vir bss=1cal data cfg=none
  ps_mode=1
  auto ds=1host_mlme=1
  fw_name=nxp/sdiouartiw416_combo_v0.bin
}
```
The Wi-Fi driver and firmware are loaded with the following command:

```
$ modprobe moal mod para=nxp/wifi mod para.conf
```
The serial device for the HCI UART interface is attached to the Linux BlueZ stack with the following commands (example using /dev/ttyUSB0):

```
$ modprobe hci uart
$ hciattach /dev/ttyUSB0 any 3000000 flow
$ hciconfig hci0 up
```
#### <span id="page-41-2"></span>**5.4.7 Verification**

The version of the loaded Wi-Fi driver and firmware can be verified using the following command:

```
$ /usr/share/nxp_wireless/mlanutl mlan0 version
Version string received: SDIW416---16.92.21.p11.2-MM5X16299.p1-GPL-(FP92)
```
Use command iw dev to display the available Wi-Fi interfaces (excerpt):

```
phy#0
         Interface wfd0
                 addr 6e:1d:eb:90:b8:c5
                 type managed
         Interface uap0
                 addr 6c:1d:eb:90:b9:c5
                 type AP
         Interface mlan0
                 addr 6c:1d:eb:90:b8:c5
                 type managed
```
![](_page_42_Picture_0.jpeg)

[Table 24](#page-42-3) describes the functions of the Wi-Fi interfaces.

![](_page_42_Picture_236.jpeg)

#### <span id="page-42-3"></span>**Table 24: Available Wi-Fi network interfaces**

**☞** The system/udev managers in modern Linux distributions automatically try to assign predictable, stable network interface names for all local Ethernet and Wi-Fi interfaces. This can result in different names being used for the network interfaces. Use the kernel command line option net.ifnames=0 to override this behavior and use the driver default names.

The hciconfig command from BlueZ can be used to verify that the Bluetooth HCI interface is up:

```
hci0: Type: Primary Bus: UART
         BD Address: 6C:1D:EB:90:B8:C4 ACL MTU: 1021:7 SCO MTU: 120:6
         UP RUNNING
        RX bytes:1498 acl:0 sco:0 events:90 errors:0
         TX bytes:1270 acl:0 sco:0 commands:90 errors:0
```
#### <span id="page-42-0"></span>**5.5 Usage examples**

The Wi-Fi and Bluetooth features and configurations for NXP-based wireless modules on i.MX Linux host platforms are described in the NXP User Manual UM11490 [\[14\].](#page-62-10) The document covers the initialization and configuration of the Wi-Fi and Bluetooth interfaces. It is applicable for MAYA-W1 series on i.MX 8 family NXP host processors and other NXP-based wireless modules.

The Wi-Fi features demonstrated in the NXP User Manual [\[14\]](#page-62-10) are configured with the open source wpa\_supplicant/hostapd and Linux utilities. Wi-Fi features include scanning for nearby access points, connecting to an access point, configuring the device as an access point, Wi-Fi security, Wi-Fi Direct, and throughput testing using the iperf utility.

The Bluetooth features use the Linux BlueZ host stack and comprise scan, pair, Bluetooth or Bluetooth Low Energy (LE) device connection, A2DP profile, hands-free profile, and Bluetooth LE device GATT server operation. Guidelines for enabling driver debug logging are also provided.

The manual also explains how to perform radio testing for Wi-Fi and Bluetooth using the open-source drivers.

#### <span id="page-42-1"></span>**5.6 Configuration of TX power limits and energy detection**

#### <span id="page-42-2"></span>**5.6.1 Wi-Fi power table**

The Wi-Fi TX power table defines the transmit power levels for the Wi-Fi radio. The power levels are based on regulatory compliance, IEEE 802.11 requirements, and product design constraints. The TX power table can be adjusted to achieve the highest transmit power level for each Wi-Fi channel, bandwidth, and modulation within the constraints defined by the certification.

**⚠** The correct TX power limits must be applied to the module after startup of the host system and adjusted after some change of the regulatory domain or country specific requirements during runtime.

![](_page_43_Picture_0.jpeg)

The Wi-Fi TX power levels are configured with the txpwrlimit 2g cfg set and txpwrlimit 5g cfg set data structures defined in the txpwrlimit cfg.conf configuration file. The configuration file allows integrators to fine tune specific transmit power levels for the Wi-Fi radio, including:

- Band (2.4, 5 GHz)
- Channel
- Modulation rate (CCK, OFDM, HT20, HT40)
- Channel bandwidth (20, 40 MHz)

**☞** Transmit power limit configuration files are provided by u-blox for the certified regulatory domains accommodated in the available reference designs and [Pre-approved antennas.](#page-57-1) The configuration files for completed certifications are included in th[e Yocto meta layer.](#page-38-0)

An example of the txpwrlimit 2g cfg set structure for the 2.4 GHz band channels is shown below:

```
## 2G Tx power limit CFG
txpwrlimit_2g_cfg_set={
                                            # do NOT change this line
          Action:2=1 \qquad \qquad \qquad \qquad \qquad \qquad \qquad \qquad \qquad \qquad \qquad \qquad \qquad \qquad \qquad \qquad \qquad \qquad \qquad \qquad \qquad \qquad \qquad \qquad \qquad \qquad \qquad \qquad \qquad \qquad \qquad \qquad \qquad \qquad \qquad \q# do NOT change this line
           ChanTRPC.TlvType:2=0x0189
           ChanTRPC.TlvLength:2={
                 TLVStartFreq:2=2407
                 TLVChanWidth:1=20
                 TLVChanNum:1=1
                 TLVPwr:20='0,12,1,11,2,11,3,11,4,11,5,11,6,11,7,0,8,0,9,0'
 }
            ChanTRPC.TlvType:2=0x0189
            ChanTRPC.TlvLength:2={
                 TLVStartFreq:2=2407
                 TLVChanWidth:1=20
                 TLVChanNum:1=2
                 TLVPwr:20='0,12,1,16,2,16,3,16,4,16,5,16,6,16,7,0,8,0,9,0'
 }
            ChanTRPC.TlvType:2=0x0189
            ChanTRPC.TlvLength:2={
                 TLVStartFreq:2=2407
                 TLVChanWidth:1=20
                 TLVChanNum:1=3
                 TLVPwr:20='0,12,1,16,2,16,3,16,4,16,5,16,6,16,7,15,8,15,9,15'
            }
 …
}
```
#### The parameters inside txpwrlimit cfg.conf are described in [Table 25.](#page-43-0)

![](_page_43_Picture_373.jpeg)

<span id="page-43-0"></span>**Table 25: Parameters in txpwrlimit\_cfg.conf file**

![](_page_44_Picture_1.jpeg)

![](_page_44_Picture_267.jpeg)

The mapping of multiple wireless data rates into ModulationGroup values is shown i[n Table 26.](#page-44-0)

#### <span id="page-44-0"></span>**Table 26: ModulationGroup information**

The configuration file example above sets the following transmit power limits for channels 1-3 in the 2.4 GHz band:

- 12 dBm for 802.11b rates on channels 1-3
- 11 dBm for 802.11g and 802.11n HT20 rates on channel 1
- 16 dBm for 802.11g and 802.11n HT20 rates on channels 2 and 3
- 15 dBm for 802.11n HT40 rates on channel 3 (first valid 40 MHz channel)
- **☞** For HT40 operation in the 2.4 GHz band, the transmit power limits are selected from the channel of the center frequency. For example, the first 40 MHz channel at the center frequency 2422 MHz (20 MHz channels 1+5) uses the transmit power limits from HT40 values in the entry with TLVChanNum=3.

An example of the txpwrlimit 5g cfg set structure for the 5 GHz channels is shown below:

```
## 5G Tx power limit CFG
txpwrlimit_5g_cfg_set={
       CmdCode=0x00fb \# do NOT change this line<br>Action:2=1 \# 1 - SET
       Action: 2=1
       RSVD:2=0 # do NOT change this line
        ChanTRPC.TlvType:2=0x0189
         ChanTRPC.TlvLength:2={
            TLVStartFreq:2=5000
            TLVChanWidth:1=20
            TLVChanNum:1=36
            TLVPwr:30='1,15,2,15,3,15,4,15,5,15,6,15,7,15,8,15,9,15'
 }
         ChanTRPC.TlvType:2=0x0189
         ChanTRPC.TlvLength:2={
            TLVStartFreq:2=5000
            TLVChanWidth:1=20
            TLVChanNum:1=40
            TLVPwr:30='1,15,2,15,3,15,4,15,5,15,6,15,7,15,8,15,9,1'
        } 
 … 
}
```
![](_page_45_Picture_0.jpeg)

**☞** The transmit power limit configurations for 40 MHz operation in the 5 GHz band must be specified for all related 20 MHz channels. For example, the 40 MHz channel at the center frequency 5190 MHz (20 MHz channels 36+40) uses the transmit power limits from HT40 values in the entry with TLVChanNum=36 (secondary channel above primary channel) or TLVChanNum=40 (secondary channel below primary channel), which should be equal.

For the exact power limits used in the u-blox reference design for the various certifications, see the [Appendix: Wi-Fi Tx output power limits.](#page-61-0)

#### **5.6.1.1 Applying the TX power limit configuration**

The TX power configuration file  $txpwr1imit cfg.config must first be converted to a binary format$ before the Wi-Fi driver can use it. The following example command uses the mlanutl tool to create the binary file txpower US.bin from the configuration file:

mlanutl mlan0 hostcmd txpwrlimit\_cfg.conf generate\_raw txpower\_US.bin

To apply the TX power limit configuration when the driver is loaded, copy the binary file to the firmware directory and add the txpwrlimit cfg parameter to the wifi mod para.conf driver parameter configuration file:

```
SD8978 = { …
  fw_name=nxp/sdiouartiw416_combo_v0.bin
   txpwrlimit_cfg=nxp/txpower_US.bin
}
```
The Wi-Fi driver can also be configured with the driver option  $\text{entry}\text{txpwr}=1$  to automatically load the corresponding binary TX power configuration file whenever the regulatory domain is changed. For this, the file name of the TX power files should be txpower\_XX.bin, where "XX" is the ISO/IEC 3166 alpha2 country code. The files are expected to reside in the same folder as the firmware.

#### **5.6.1.2 Reading the TX power limit configuration**

The current TX power limit configuration can be read from the firmware using the mlanutl tool as shown below:

```
mlanutl mlan0 get txpwrlimit <n> [raw data file]
  where \langle n \rangle0: Get 2.4G txpwrlimit table
    0x10: Get 5G sub0 txpwrlimit table
     0x11: Get 5G sub1 txpwrlimit table
     0x12 Get 5G sub2 txpwrlimit table
     0x1f Get all 5G txpwrlimit table
     0xff Get both 2G and 5G txpwrlimit table
  <raw data file> driver will save fw raw data to this file.
```
#### <span id="page-45-0"></span>**5.6.2 Bluetooth TX power levels**

The vendor specific HCI command HCI CMD UPDATE TX MAX PWR LVL can be used to update the maximum transmit power level for Bluetooth BR/EDR, as shown in the following usage example:

```
# hcitool -i hci0 cmd 0x3F 0xEE 0x01 <signed TX power value in dBm>
# set max. TX power level to 10 dBm:
hcitool -i hci0 cmd 0x3F 0xEE 0x01 0x0A
hciconfig hci0 reset
```
**F** HCI reset is required after this command for the TX power change to take effect. A maximum TX power level of 12 dBm can be configured.

![](_page_46_Picture_1.jpeg)

Bluetooth LE transmit power level can be set using the vendor specific HCI command HCI\_CMD\_BLE\_WRITE\_TRANSMIT\_POWER\_LEVEL, as shown in the following example:

```
# hcitool -i hci0 cmd 0x3F 0x87 <signed TX power value in dBm>
# set BLE TX power level to 10 dBm:
hcitool -i hci0 cmd 0x3F 0x87 0x0A
```
**☞** Bluetooth LE TX power setting will be cleared with HCI reset. A maximum of TX power level of 10 dBm can be configured.

#### <span id="page-46-0"></span>**5.6.3 Adaptivity configuration (energy detection)**

MAYA-W1 modules support the adaptivity requirements (energy detection) from EN 300 328 and EN 301 893 for Wi-Fi. The Energy Detect mechanism must be explicitly enabled after the startup of the module, and correct detection threshold values must be configured. These threshold values depend on the combined gain of the antenna and antenna trace used in the end-product.

Energy detection is enabled and threshold values are configured through a configuration file, as shown below:

```
## Set Energy Detect Threshold for EU Adaptivity test
ed\_mac\_ctrl\_v2 = \{<br>CmdCode=0x0130
                                      # Command code, DO NOT change this line
    ed ctrl 2g.enable:2=0x1 # 0 - disable EU adaptivity for 2.4GHz band
                                       # 1 - enable EU adaptivity for 2.4GHz band
    ed ctrl 2g.offset:2=0x6 # Default Energy Detect threshold
                                      # offset value range: 0x80 to 0x7F
    ed ctrl 5g.enable:2=0x1 # 0 - disable EU adaptivity for 5GHz band
    - - - + + 1 - enable EU adaptivity for 5GHz band<br>ed ctrl 5q.offset:2=0x6 + Default Energy Detect threshold
                                     # Default Energy Detect threshold
    # offset value range: 0x80 to 0x7F<br>ed ctrl txq lock:4=0xFF # DO NOT Change this line
                                     # DO NOT Change this line
}
```
The offset values ed ctrl 2g.offset and ed ctrl 5g.offset are used to adjust the energy detection thresholds during the EU adaptivity test. Increasing the values results in a more sensitive behavior to compensate for additional attenuation in the antenna path. Decreasing the values lowers the sensitivity.

The following command enables energy detection and configures the detection thresholds according to the settings in the ed\_mac\_ctrl\_V2.conf configuration file:

mlanutl mlan0 hostcmd ed\_mac\_ctrl\_V2.conf ed\_mac\_ctrl\_v2

## <span id="page-46-1"></span>**5.7 Assigning MAC addresses**

MAYA-W1 series has four unique MAC addresses reserved for each module. The first MAC address is used for Bluetooth and the second address is used for the Wi-Fi radio. The third and fourth MAC addresses are reserved for use with other local interfaces.

#### **Example**

6C:1D:EB:00:4B:40 – Bluetooth interface (hci0)

6C:1D:EB:00:4B:41 – Wi-Fi station interface (mlan0)

6C:1D:EB:00:4B:42 – Reserved for use with other interfaces

6C:1D:EB:00:4B:43 – Reserved for use with other interfaces

![](_page_47_Picture_1.jpeg)

**☞** The Wi-Fi driver automatically assigns locally unique MAC addresses to any additional Wi-Fi network interfaces, which are derived from the radio's primary Wi-Fi station interface MAC address. The use of reserved unique MAC addresses is recommended to avoid possible collisions with the MAC addresses of other modules.

The MAC addresses of the interfaces can be configured through an init cfg.conf file while loading the driver using the driver option init\_cfg=nxp/init\_cfg.conf. Note that the driver expects the configuration file to be present in a directory relative to /lib/firmware/.

In the following example, the MAC address of the uap0 Wi-Fi interface has been changed to use one of the reserved MAC addresses:

```
# File: /lib/firmware/nxp/init_cfg.conf
# MAC address (interface: address)
mac_addr=uap0: 6C:1D:EB:00:4B:42
```
![](_page_48_Picture_1.jpeg)

## <span id="page-48-0"></span>**6 Handling and soldering**

**A** MAYA-W1 series modules are Electrostatic Sensitive Devices that demand the observance of special handling precautions against static damage. Failure to observe these precautions can result in severe damage to the product.

## <span id="page-48-1"></span>**6.1 ESD handling precautions**

As the risk of electrostatic discharge in the RF transceivers and patch antennas of the module is of particular concern, standard ESD safety practices are prerequisite. See als[o Figure 15.](#page-48-3)

Consider also:

- When connecting test equipment or any other electronics to the module (as a standalone or PCBmounted device), the first point of contact must always be to local GND.
- Before mounting an antenna patch, connect the device to ground.
- When handling the RF pin, do not touch any charged capacitors. Be especially careful when handling materials like patch antennas (~10 pF), coaxial cables (~50-80 pF/m), soldering irons, or any other materials that can develop charges.
- To prevent electrostatic discharge through the RF input, do not touch any exposed antenna area. If there is any risk of the exposed antenna being touched in an unprotected ESD work area, be sure to implement proper ESD protection measures in the design.
- When soldering RF connectors and patch antennas to the RF pin on the receiver, be sure to use an ESD-safe soldering iron (tip).

![](_page_48_Figure_12.jpeg)

<span id="page-48-3"></span>**Figure 15: Standard workstation setup for safe handling of ESD-sensitive devices**

## <span id="page-48-2"></span>**6.2 Packaging, shipping, storage, and moisture preconditioning**

For information pertaining to reels, tapes, or trays, moisture sensitivity levels (MSL), storage, shipment, and drying preconditioning, see the MAYA-W1 series data sheet [\[1\]](#page-62-0) and Packaging information reference guide [\[2\].](#page-62-11)

![](_page_49_Picture_1.jpeg)

### <span id="page-49-0"></span>**6.3 Reflow soldering process**

**☞** MAYA-160 is approved for one-time processes only. MAYA-161 and MAYA-166 are approved for two-time reflow processes.

MAYA-W1 modules are surface mounted devices supplied on a multi-layer FR4-type PCB with goldplated connection pads. The modules are produced in a lead-free process using lead-free soldering paste. The thickness of solder resist between the host PCB top side and the bottom side of the MAYA-W1 module must be considered for the soldering process.

MAYA-W1modules are compatible with industrial reflow profile for RoHS solders, and "no-clean" soldering paste is strongly recommended.

The reflow profile used is dependent on the thermal mass of the entire populated PCB, the heat transfer efficiency of the oven, and the type of solder paste that is used. The optimal soldering profile must be trimmed for the specific process and PCB layout

**⚠** The target values shown in [Table 27](#page-49-1) and [Figure 16](#page-49-2) are given as general guidelines for a Pb-free process only. For further information, see also the JEDEC J-STD-020E [\[7\]](#page-62-12) standard.

![](_page_49_Picture_290.jpeg)

<span id="page-49-1"></span>![](_page_49_Figure_9.jpeg)

![](_page_49_Figure_10.jpeg)

#### <span id="page-49-2"></span>**Figure 16: Reflow profile**

**☞** The lower value of T<sup>P</sup> and slower ramp down rate is preferred.

![](_page_50_Picture_1.jpeg)

#### <span id="page-50-0"></span>**6.3.1 Cleaning**

Cleaning the modules is not recommended. Residues underneath the modules cannot be easily removed with a washing process.

- Cleaning with water will lead to capillary effects where water is absorbed in the gap between the baseboard and the module. The combination of residues of soldering flux and encapsulated water leads to short circuits or resistor-like interconnections between neighboring pins. Water will also damage the sticker and the ink-jet printed text.
- Cleaning with alcohol or other organic solvents can result in soldering flux residues flooding into the housing, areas that are not accessible for post-wash inspections. The solvent will also damage the label and the ink-jet printed text.
- Ultrasonic cleaning will permanently damage the module and the crystal oscillators in particular.

For best results use a "no clean" soldering paste and circumvent the need for a cleaning stage after the soldering process.

#### <span id="page-50-1"></span>**6.3.2 Other notes**

- Boards with combined through-hole technology (THT) components and surface-mount technology (SMT) devices may require wave soldering to solder the THT components. Only a single wave-soldering process is allowed for boards populated with the modules. Miniature Wave Selective Solder processes are preferred over traditional wave soldering processes.
- Hand-soldering is not recommended.
- Rework is not recommended.
- Conformal coating can affect the performance of the module, which means that it is important to prevent the liquid from flowing into the module. The RF shields do not provide protection for the module from coating liquids with low viscosity; therefore, care is required while applying the coating. Conformal coating of the module will void the warranty.
- Grounding metal covers: Attempts to improve grounding by soldering ground cables, wick, or other forms of metal strips directly onto the EMI covers is done so at the customer's own risk and will void the module warranty. The numerous ground pins on the module are adequate to provide optimal immunity to interferences.
- The modules contain components which are sensitive to Ultrasonic Waves. Use of any Ultrasonic Processes (cleaning, welding, etc.) may damage the module. The use of ultrasonic processes during the integration of the module into an end product will void the warranty.

![](_page_51_Picture_1.jpeg)

## <span id="page-51-0"></span>**7 Regulatory compliance**

### <span id="page-51-1"></span>**7.1 General requirements**

MAYA-W1 series modules are designed to comply with the regulatory demands of Federal Communications Commission (FCC), Innovation, Science and Economic Development Canada  $($ ISED)<sup>10</sup> and the CE mark<sup>11</sup>. This chapter contains instructions on the process needed for an integrator when including the MAYA-W1 module into an end-product.

- Any deviation from the process described may cause the MAYA-W1 series module not to comply with the regulatory authorizations of the module and thus void the user's authority to operate the equipment.
- Any changes to hardware, hosts or co-location configuration may require new radiated emission and SAR evaluation and/or testing.
- The regulatory compliance of MAYA-W1 does not exempt the end-product from being evaluated against applicable regulatory demands; for example, FCC Part 15B criteria for unintentional radiators [\[9\].](#page-62-13)
- The end-product manufacturer must follow all the engineering and operating guidelines as specified by the grantee (u-blox).
- The MAYA-W1 is for OEM integrators only.
- Only authorized antenna(s) may be used. Refer to MAYA-W1 data sheet [\[1\]](#page-62-0) for the list of authorized antennas. In the end-product, the MAYA-W1 module must be installed in such a way that only authorized antennas can be used.
- The end-product must use the specified antenna trace reference design, as described in the Antenna integration application note [\[11\].](#page-62-3)
- Any notification to the end user about how to install or remove the integrated radio module is NOT allowed.

**A** If these conditions cannot be met or any of the operating instructions are violated, the u-blox regulatory authorization will be considered invalid. Under these circumstances, the integrator is responsible to re-evaluate the end-product including the MAYA-W1 series module and obtain their own regulatory authorization, or u-blox may be able to support updates of the u-blox regulatory authorization. See also [Antenna requirements.](#page-53-0)

## <span id="page-51-2"></span>**7.2 FCC/ISED End-product regulatory compliance**

u-blox represents that the modular transmitter fulfills the FCC/ISED regulations when operating in authorized modes on any host product given that the integrator follows the instructions as described in this document. Accordingly, the host product manufacturer acknowledges that all host products referring to the FCC ID or ISED certification number of the modular transmitter and placed on the market by the host product manufacturer need to fulfil all of the requirements mentioned below. Noncompliance with these requirements may result in revocation of the FCC approval and removal of the host products from the market. These requirements correspond to questions featured in the FCC guidance for software security requirements for U-NII devices, FCC OET KDB 594280 D02 [\[16\].](#page-62-14)

**A** The modular transmitter approval of MAYA-W1, or any other radio module, does not exempt the end product from being evaluated against applicable regulatory demands.

<sup>&</sup>lt;sup>10</sup> Formerly known as IC (Industry Canada).

<sup>&</sup>lt;sup>11</sup> All approvals are still pending

![](_page_52_Picture_1.jpeg)

The evaluation of the end product shall be performed with the MAYA-W1 module installed and operating in a way that reflects the intended end product use case. The upper frequency measurement range of the end product evaluation is the 10th harmonic of 5.8 GHz as described in KDB 996369 D04.

The following requirements apply to all products that integrate a radio module:

- Subpart B UNINTENTIONAL RADIATORS To verify that the composite device of host and module comply with the requirements of FCC part 15B, the integrator shall perform sufficient measurements using ANSI 63.4-2014.
- Subpart C INTENTIONAL RADIATORS It is required that the integrator carries out sufficient verification measurements using ANSI 63.10-2013 to validate that the fundamental and out of band emissions of the transmitter part of the composite device complies with the requirements of FCC part 15C.

When the items listed above are fulfilled, the end product manufacturer can use the authorization procedures as mentioned in Table 1 of 47 CFR Part 15.101, before marketing the end product. This means the customer has to either market the end product under a Suppliers Declaration of Conformity (SDoC) or to certify the product using an accredited test lab.

The description is a subset of the information found in applicable publications of FCC Office of Engineering and Technology (OET) Knowledge Database (KDB). We recommend the integrator to read the complete document of the referenced OET KDB's.

- KDB 178919 D01 Permissive Change Policy
- KDB 447498 D01 General RF Exposure Guidance
- KDB 594280 D01 Configuration Control
- KDB 594280 D02 U-NII Device Security
- KDB 784748 D01 Labelling Part 15 18 Guidelines
- KDB 996369 D01 Module certification Guide
- KDB 996369 D02 Module Q&A
- KDB 996369 D04 Module Integration Guide

#### <span id="page-52-0"></span>**7.2.1 Referring to the u-blox FCC/ISED certification ID**

If the [General requirements,](#page-51-1) [FCC/ISED End-product regulatory compliance](#page-51-2) and all [Antenna](#page-53-0)  [requirements](#page-53-0) are met, the u-blox modular FCC/ISED regulatory authorization is valid and the endproduct may refer to the u-blox FCC ID and ISED certification number. u-blox may be able to support updates to the u-blox regulatory authorization by adding new antennas to the u-blox authorization for example. See als[o Antenna requirements.](#page-53-0)

**⚠** To use the u-blox FCC / ISED grant and refer to the u-blox FCC ID / ISED certification ID, the integrator must confirm with u-blox that all requirements associated with the [Configuration](#page-53-1)  [control and software security of end-products](#page-53-1) are fulfilled.

#### <span id="page-52-1"></span>**7.2.2 Obtaining own FCC/ISED certification ID**

Integrators who do not want to refer to the u-blox FCC/ISED certification ID, or who do not fulfil all requirements to do so may instead obtain their own certification. With their own certification, the integrator has full control of the grant to make changes.

Integrators who want to base their own certification on the u-blox certification can do so via a process called "Change in ID" (FCC) / "Multiple listing" (ISED). With this, the integrator becomes the grantee of a copy of the u-blox FCC/ISED certification. u-blox will support with an approval letter that shall be filed as a Cover Letter exhibit with the application.

![](_page_53_Picture_1.jpeg)

- For modules where the FCC ID / ISED certification ID is printed on the label, the integrator must replace the module label with a new label containing the new FCC/ISED ID. For a description of the labeling requirements, see also the MAYA-W1 series data sheet [\[1\].](#page-62-0)
- **⚠** It is the responsibility of the integrator to comply with any upcoming regulatory requirements.

#### <span id="page-53-0"></span>**7.2.3 Antenna requirements**

In addition to the general requirement to use only authorized antennas, the u-blox grant also requires a separation distance of at least 20 cm from the antenna(s) to all persons. The antenna(s) must not be co-located with any other antenna or transmitter (simultaneous transmission) as well. If this cannot be met, a Permissive Change as described below must be made to the grant.

**☞** To support verification activities that may be required by certification laboratories, customers applying for Class-II Permissive changes must implement the setup described in [Software.](#page-37-0)

#### **7.2.3.1 Separation distance**

If the required separation distance of 20 cm cannot be fulfilled, a SAR evaluation must be performed. This consists of additional calculations and/or measurements. The result must be added to the grant file as a Class II Permissive Change.

#### **7.2.3.2 Co-location (simultaneous transmission)**

If the module is to be co-located with another transmitter, additional measurements for simultaneous transmission are required. The results must be added to the grant file as a Class II Permissive Change.

#### **7.2.3.3 Adding a new antenna for authorization**

If the authorized antennas and/or antenna trace design cannot be used, the new antenna and/or antenna trace designs must be added to the grant file. This is done by a Class I Permissive Change or a Class II Permissive Change, depending on the specific antenna and antenna trace design.

- Antennas of the same type and with less or same gain as those included in the list of [Pre-approved](#page-57-1)  [antennas](#page-57-1) can be added under a Class I Permissive Change.
- Antenna trace designs deviating from the u-blox reference design and new antenna types are added under a Class II Permissive Change.
- For 5 GHz modules, the combined minimum gain of antenna trace and antenna must be greater than 0 dBi to comply with DFS testing requirements.
- **⚠** Integrators intending to refer to the u-blox FCC ID / ISED certification ID must [contact](#page-63-1) their local support team to discuss the Permissive Change Process. Class II Permissive Changes are subject to NRE costs.

#### <span id="page-53-1"></span>**7.2.4 Configuration control and software security of end-products**

**☞** "Modular transmitter" hereafter refers to MAYA-W160 (FCC ID XPYMAYAW160), MAYA-W161 (FCC ID XPYMAYAW161), and MAYA-W166 (FCC ID XPYMAYAW166).

As the end-product must comply with the requirements addressed by the OET KDB 594280 [\[15\],](#page-62-15) the host product integrating the MAYA-W1 must comply with the following requirements:

- Upon request from u-blox, the host product manufacturer will provide all of the necessary information and documentation to demonstrate how the requirements listed below are met.
- The host product manufacturer will not modify the modular transmitter hardware.

![](_page_54_Picture_1.jpeg)

- The configuration of the modular transmitter when installed into the host product must be within the authorization of the modular transmitter at all times and cannot be changed to include unauthorized modes of operation through accessible interfaces of the host product. The [Wi-Fi Tx](#page-61-0)  [output power limits](#page-61-0) must be followed. In particular, the modular transmitter installed in the host product will not have the capability to operate on the operating channels/frequencies referred to in the section(s) below, namely one or several of the following channels: 12 (2467 MHz), 13 (2472 MHz), 120 (5600 MHz), 124 (5620 MHz), and 128 (5640 MHz). The channels 12 (2467 MHz), 13 (2472 MHz), 120 (5600 MHz), 124 (5620 MHz), and 128 (5640 MHz) are allowed to be used only for modules that are certified for the usage ("modular transmitter"). Customers must verify that the module in use is certified as supporting DFS client/master functionality.
- The host product uses only authorized firmware images provided by u-blox and/or by the manufacturer of the RF chipset used inside the modular transmitter.
- The configuration of the modular transmitter must always follow the requirements specified in [Operating frequencies](#page-54-0) and cannot be changed to include unauthorized modes of operation through accessible interfaces of the host product.
- The modular transmitter must when installed into the host product have a regional setting that is compliant with authorized US modes and the host product is protected from being modified by third parties to configure unauthorized modes of operation for the modular transmitter, including the country code.
- The host product into which the modular transmitter is installed does not provide any interface for the installer to enter configuration parameters into the end product that exceeds those authorized.
- The host product into which the modular transmitter is installed does not provide any interface to third parties to upload any unauthorized firmware images into the modular transmitter and prevents third parties from making unauthorized changes to all or parts of the modular transmitter device driver software and configuration.
- **☞** OET KDB 594280 D01 [\[15\]](#page-62-15) lists the topics that must be addressed to ensure that the endproduct specific host meets the Configuration Control requirements.
- **☞** OET KDB 594280 D02 [\[15\]](#page-62-16) lists the topics that must be addressed to ensure that the endproduct specific host meets the Software Security Requirements for U-NII Devices.

#### <span id="page-54-0"></span>**7.2.5 Operating frequencies**

MAYA-W1 802.11b/g/n operation outside the 2412–2462 MHz band is prohibited in the US and Canada and 802.11a/n operation in the 5600–5650 MHz band is prohibited in Canada. Configuration of the module to operate on channels 12–13 and 120–128 must be prevented accordingly. The channels allowed while operating under the definition of a master or client device<sup>12</sup> are described in [Table 28.](#page-55-1)

<sup>12</sup> 47 CFR §15.202

![](_page_55_Picture_0.jpeg)

![](_page_55_Picture_293.jpeg)

<span id="page-55-1"></span>**Table 28: Allowed channel usage under FCC/ISED regulation**

**☞** 15.407 (j) Operator Filing Requirement:

<span id="page-55-2"></span>Before deploying an aggregate total of more than one thousand outdoor access points within the 5.15–5.25 GHz band, parties must submit a letter to the Commission acknowledging that, should harmful interference to licensed services in this band occur, they will be required to take corrective action. Corrective actions may include reducing power, turning off devices, changing frequency bands, and/or further reducing power radiated in the vertical direction. This material shall be submitted to Laboratory Division, Office of Engineering and Technology, Federal Communications Commission, 7435 Oakland Mills Road, Columbia, MD 21046. Attn: U-NII Coordination, or via Web site at https://www.fcc.gov/labhelp with the subject line: "U-NII-1 Filing".

#### <span id="page-55-0"></span>**7.2.6 End product labeling requirements**

For an end-product using the MAYA-W1, there must be a label containing, at least, the following information:

This device contains FCC ID: (XYZ)(UPN) IC: (CN)-(UPN)

(XYZ) represents the FCC "Grantee Code", this code may consist of Arabic numerals, capital letters, or other characters, the format for this code will be specified by the Commission's Office of Engineering and Technology<sup>14</sup>. (CN) is the Company Number registered at ISED. (UPN) is the Unique Product Number decided by the grant owner.

The label must be affixed on an exterior surface of the end product such that it will be visible upon inspection in compliance with the modular labeling requirements of OET KDB 784748. The host user manual must also contain clear instructions on how end users can find and/or access the FCC ID of the end product.

The label on the MAYA-W1 module containing the original FCC ID acquired by u-blox can be replaced with a new label stating the end-product's FCC/ISED ID in compliance with the modular labeling requirements of OET KDB 784748.

<sup>13</sup> DFS certification is pending.

<sup>14</sup> 47 CFR 2.926

![](_page_56_Picture_0.jpeg)

#### **FCC end product labeling**

In accordance with 47 CFR § 15.19, the end product shall bear the following statement in a conspicuous location on the device:

This device complies with Part 15 of the FCC Rules. Operation is subject to the following two conditions:

This device may not cause harmful interference, and

This device must accept any interference received, including interference that may cause undesired operation.

#### **ISED end product labeling**

The end product shall bear the following statement in both English and French in a conspicuous location on the device:

Operation is subject to the following two conditions: This device may not cause interference, and

This device must accept any interference, including interference that may cause undesired operation of the device.

Son utilisation est soumise aux deux conditions suivantes:

Cet appareil ne doit pas causer d'interférences et

il doit accepter toutes interférences reçues, y compris celles susceptibles d'avoir des effets indésirables sur son fonctionnement.

Labels of end products capable to operate within the band 5150–5250 MHz shall also include:

For indoor use only Pour usage intérieur seulement

When the device is so small or for such use that it is not practicable to place the statements above on it, the information shall be placed in a prominent location in the instruction manual or pamphlet supplied to the user or, alternatively, shall be placed on the container in which the device is marketed. However, the FCC/ISED ID label must be displayed on the device as described above.

In case, where the final product will be installed in locations where the end-consumer is unable to see the FCC/ISED ID and/or this statement, the FCC/ISED ID and the statement shall also be included in the end-product manual.

#### <span id="page-56-0"></span>**7.3 CE End-product regulatory compliance**

#### <span id="page-56-1"></span>**7.3.1 Safety standard**

In order to fulfill the safety standard EN 60950-1 [\[8\],](#page-62-17) the MAYA-W1 module must be supplied with a Class-2 Limited Power Source.

![](_page_57_Picture_0.jpeg)

#### <span id="page-57-0"></span>**7.3.2 CE Equipment classes**

In accordance with Article 1 of Commission Decision 2000/299/EC<sup>15</sup>, MAYA-W1 is defined as either Class-1 or Class-2 radio equipment, the end-product integrating MAYA-W1 inherits the equipment class of the module.

- **☞** Guidance on end product marking, according to the RED can be found at:<http://ec.europa.eu/>
- **☞** The restrictions while operating the MAYA-W1 in Wi-Fi mode in the European countries are shown in section "European Union regulatory compliance" of the MAYA-W1 data sheet [\[1\].](#page-62-0)
- **⚠** The EIRP of the MAYA-W1 module must not exceed the limits of the regulatory domain that the module operates in. Depending on the host platform implementation and antenna gain, integrators must limit the maximum output power of the module through the host software. See [Pre-approved antennas](#page-57-1) for the list of approved antennas and information about the corresponding maximum transmit power levels.

### <span id="page-57-1"></span>**7.4 Pre-approved antennas**

This section lists the different external antennas that are pre-approved for use with MAYA-W1 series modules.

#### <span id="page-57-2"></span>**7.4.1 Wi-Fi / Bluetooth dual band antennas**

For Bluetooth and Wi-Fi operation in the 2.4 GHz band and Wi-Fi operation in the 5 GHz band MAYA-W1 has been tested and approved for use with the dual-band antennas shown in [Table 29.](#page-57-4)

![](_page_57_Picture_255.jpeg)

<span id="page-57-4"></span>**Table 29: List of approved dual-band antennas**

**A** Important: To be compliant to FCC §15.407(a) the EIRP is not allowed to exceed 125 mW (21 dBm) at any elevation angle above 30° (measured from the horizon) when operated as an outdoor access point in U-NII-1 band, 5.150-5.250 GHz.

#### <span id="page-57-3"></span>**7.4.2 Bluetooth antennas**

The single band antennas tested and approved for Bluetooth transmission with MAYA-W1 are shown in [Table 30.](#page-57-5)

![](_page_57_Picture_256.jpeg)

<span id="page-57-5"></span>**Table 30: List of approved single-band antennas**

<sup>15</sup> 2000/299/EC: Commission Decision of 6 April 2000 establishing the initial classification of radio equipment and telecommunications terminal equipment and associated identifiers.

![](_page_58_Picture_1.jpeg)

## <span id="page-58-0"></span>**8 Product testing**

### <span id="page-58-1"></span>**8.1 u-blox in-line production testing**

As part of our focus on high quality products, u-blox maintain stringent quality controls throughout the production process. This means that all units in our manufacturing facilities are fully tested and that any identified defects are carefully analyzed to improve future production quality.

The Automatic test equipment (ATE) deployed in u-blox production lines logs all production and measurement data – from which a detailed test report for each unit can be generated. [Figure 17](#page-58-2) shows the ATE typically used during u-blox production.

u-blox in-line production testing includes:

- Digital self-tests (firmware download, MAC address programming)
- Measurement of voltages and currents
- Functional tests (host interface communication)
- Digital I/O tests
- Measurement and calibration of RF characteristics in all supported bands, including RSSI calibration, frequency tuning of reference clock, calibration of transmitter power levels, etc.
- Verification of Wi-Fi and Bluetooth RF characteristics after calibration, like modulation accuracy, power levels, and spectrum, are checked to ensure that all characteristics are within tolerance when the calibration parameters are applied.

<span id="page-58-2"></span>![](_page_58_Picture_13.jpeg)

**Figure 17: Automatic test equipment for module test**

![](_page_59_Picture_1.jpeg)

### <span id="page-59-0"></span>**8.2 OEM manufacturer production test**

As all u-blox products undergo thorough in-series production testing prior to delivery, OEM manufacturers do not need to repeat any firmware tests or measurements that might otherwise be necessary to confirm RF performance. Testing over analog and digital interfaces is also unnecessary during an OEM production test.

OEM manufacturer testing should ideally focus on:

- Module assembly on the device; it should be verified that:
	- $\circ$  Soldering and handling process did not damage the module components
	- o All module pins are well soldered on the application board
	- o There are no short circuits between pins
- Component assembly on the device; it should be verified that:
	- o Communication with host controller can be established
	- o The interfaces between module and device are working
	- o Overall RF performance test of the device including antenna

In addition to this testing, OEMs can also perform other dedicated tests to check the device. For example, the measurement of module current consumption in a specified operating state can identify a short circuit if the test result deviates that from that taken against a "Golden Device".

The standard operational module firmware and test software on the host can be used to perform functional tests (communication with the host controller, check interfaces) and perform basic RF performance testing. Special manufacturing firmware can also be used to perform more advanced RF performance tests.

![](_page_60_Picture_0.jpeg)

## <span id="page-60-0"></span>**Appendix**

## <span id="page-60-1"></span>**A Glossary**

![](_page_60_Picture_254.jpeg)

![](_page_61_Picture_0.jpeg)

![](_page_61_Picture_179.jpeg)

**Table 31: Explanation of the abbreviations and terms used**

## <span id="page-61-0"></span>**B Wi-Fi transmit output power limits**

Pending.

![](_page_62_Picture_1.jpeg)

## <span id="page-62-1"></span>**Related documents**

- <span id="page-62-0"></span>[1] MAYA-W1 series data sheet, UBX-21006380
- <span id="page-62-11"></span>[2] Packaging information reference, [UBX-14001652](https://www.u-blox.com/sites/default/files/ublox-PackageInfo_Reference_%28UBX-14001652%29.pdf)
- [3] u-blox Limited Use License Agreement, LULA-M
- <span id="page-62-6"></span>[4] [IEC EN 61000-4-2](https://en.wikipedia.org/wiki/IEC_EN_61000-4-2) - Electromagnetic compatibility (EMC) - Part 4-2: Testing and measurement techniques – Electrostatic discharge immunity test
- <span id="page-62-7"></span>[5] ETSI EN 301 489-1 - Electromagnetic compatibility and Radio spectrum Matters (ERM); ElectroMagnetic Compatibility (EMC) standard for radio equipment and services; Part 1: Common technical requirements
- <span id="page-62-5"></span>[6] IEC61340-5-1 - Protection of electronic devices from electrostatic phenomena – General requirements
- <span id="page-62-12"></span>[7] JEDEC J-STD-020E - Moisture/Reflow Sensitivity Classification for Nonhermetic Surface Mount Devices
- <span id="page-62-17"></span>[8] ETSI EN 60950-1:2006 - Information technology equipment – Safety – Part 1: General requirements
- <span id="page-62-13"></span>[9] FCC Regulatory Information, Title 47 – Telecommunication
- <span id="page-62-4"></span>[10] JESD51 – Overview of methodology for thermal testing of single semiconductor devices
- <span id="page-62-3"></span>[11] Antenna Integration application note, TBD
- <span id="page-62-8"></span>[12] [Embedded Linux for i.MX Applications Processors](https://www.nxp.com/design/software/embedded-software/i-mx-software/embedded-linux-for-i-mx-applications-processors:IMXLINUX)
- <span id="page-62-9"></span>[13] [MCUXpresso Software Development Kit \(SDK\)](https://www.nxp.com/design/software/development-software/mcuxpresso-software-and-tools-/mcuxpresso-software-development-kit-sdk:MCUXpresso-SDK)
- <span id="page-62-10"></span>[14] [NXP UM11490, Feature Configuration Guide for NXP-based Wireless Modules on](https://www.nxp.com/docs/en/user-guide/UM11490.pdf) [i.MX 8M Quad EVK](https://www.nxp.com/docs/en/user-guide/UM11490.pdf)
- <span id="page-62-16"></span><span id="page-62-15"></span>[15] FCC guidance [594280 D01 Configuration Control v02 r01,](https://apps.fcc.gov/kdb/GetAttachment.html?id=5NjjaXsjV97%2BhlMWvZ1QRw%3D%3D&desc=594280%20D01%20Configuration%20Control%20v02r01&tracking_number=39498)
- <span id="page-62-14"></span>[16] FCC guidance [594280 D02 U-NII Device Security v01r03](https://apps.fcc.gov/kdb/GetAttachment.html?id=zXtrctoj6zH7oNEOO6De6g%3D%3D&desc=594280%20D02%20U-NII%20Device%20Security%20v01r03&tracking_number=39498)
- <span id="page-62-2"></span>[17] MAYA-W1 product summary, [UBX-20047825](https://www.u-blox.com/docs/UBX-20047825)
- **☞** For product change notifications and regular updates of u-blox documentation, register on our website, [www.u-blox.com.](http://www.u-blox.com/)

![](_page_63_Picture_0.jpeg)

## <span id="page-63-0"></span>**Revision history**

![](_page_63_Picture_214.jpeg)

## <span id="page-63-1"></span>**Contact**

For further support and contact information, visit us at [www.u-blox.com/support.](http://www.u-blox.com/support)